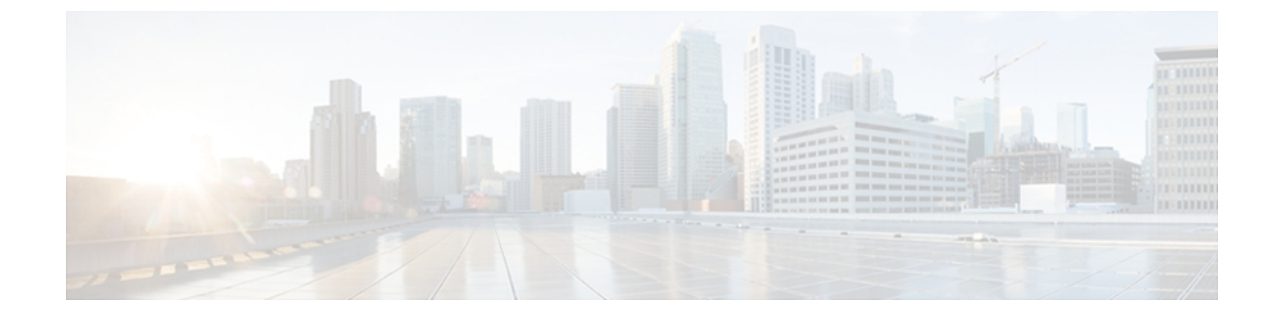

# **Cisco ASR 9000** シリーズルータへの **IGMP** ス ヌーピングを使用したレイヤ **2** マルチキャ ストの実装

インターネット グループ管理プロトコル(IGMP)スヌーピングは、少なくとも 1 つの関与する 受信先を持つセグメントだけにレイヤ 2 のマルチキャスト フローを制限します。 このモジュー ルでは、Cisco ASR 9000 シリーズ ルータ への IGMP スヌーピングの実装方法について説明しま す。

**IGMP** スヌーピングの機能の履歴

| リリース       | 変更内容                                        |  |
|------------|---------------------------------------------|--|
| リリース 3.7.2 | この機能が導入されました。                               |  |
| リリース 3.9.2 | 次の機能に対するサポートが追加されました。                       |  |
|            | • IGMP スヌーピング グループ制限およびアクセス グ<br>ループ。       |  |
| リリース 4.0.0 | 次の機能に対するサポートが追加されました。                       |  |
|            | ·マルチシャーシリンク集約 (MC-LAG) を使用する<br>マルチキャスト冗長性。 |  |

- IGMP [スヌーピングの前提条件](#page-1-0), 2 ページ
- IGMP [スヌーピングの制約事項](#page-1-1), 2 ページ
- IGMP [スヌーピングの情報](#page-1-2), 2 ページ
- IGMP [スヌーピングの設定方法](#page-21-0), 22 ページ
- IGMP [スヌーピングの設定例](#page-47-0), 48 ページ
- [その他の参考資料](#page-64-0), 65 ページ

# <span id="page-1-0"></span>**IGMP** スヌーピングの前提条件

IGMP スヌーピングを実装する前に、次の前提条件を満たす必要があります。

- ·ネットワークは、レイヤ2VPN(L2VPN)で設定する必要があります。
- 適切なタスク ID を含むタスク グループに関連付けられているユーザ グループに属している 必要があります。 このコマンド リファレンスには、各コマンドに必要なタスク ID が含まれ ます。ユーザグループの割り当てが原因でコマンドを使用できないと考えられる場合、AAA 管理者に連絡してください。

このコマンドを使用するには、適切なタスク ID を含むタスク グループに関連付けられてい るユーザ グループに属している必要があります。 ユーザ グループの割り当てが原因でコマ ンドを使用できない場合は、AAA 管理者に連絡してください。

# <span id="page-1-1"></span>**IGMP** スヌーピングの制約事項

• IGMP スヌーピングは、L2VPN ブリッジ ドメインだけでサポートされます。

- ·明示的ホストトラッキング (IGMPv3 スヌーピング機能)はサポートされません。
- IPv6 マルチキャスト リスナー検出(MLD)スヌーピングはサポートされません。
- IGMPv1 はサポートされていません。

# <span id="page-1-2"></span>**IGMP** スヌーピングの情報

## **IGMP** スヌーピングの概要

### 基本機能の説明

IGMP スヌーピングは、レイヤ 2 でマルチキャスト トラフィックを抑制する方法を提供します。 IGMP スヌーピング アプリケーションは、ブリッジ ドメインのホストによって送信された IGMP メンバーシップ レポートをスヌーピングすることで、レイヤ 2 マルチキャスト転送テーブルを設 定して、少なくとも 1 つの関係メンバーを持つポートだけにトラフィックを送信できます。これ により、マルチキャスト トラフィックの量が大幅に削減されます。

レイヤ 3 に設定された IGMP を使用すると、IPv4 マルチキャスト ネットワーク内のホストは関与 するマルチキャスト トラフィックを通知し、ルータはレイヤ 3 ネットワーク内のマルチキャスト トラフィックのフローを制御および制限できます。

IGMP スヌーピングは、レイヤ 2 の IP マルチキャスト トラフィックを制限するための、IGMP メ ンバーシップ レポート メッセージの情報を使用して、転送テーブルに対応する情報を構築しま す。 転送テーブルのエントリは <ルート, OIF リスト> という形式です。

- ルートは <\*,G> ルートまたは <S,G> ルートです。
- OIF Listは、ブリッジドメインのすべてのマルチキャストルータ (mrouter) ポートと、指定 されたルートの IGMP メンバーシップ レポートを送信したすべてのブリッジ ポートで構成 されます。

IGMP スヌーピングはマルチキャスト ネットワークに実装され、次の属性を持ちます。

- 基本的には、IGMP スヌーピングは VPLS ブリッジ ドメイン全体をフラッディングする可能 性があるマルチキャストトラフィックを削減することにより、帯域幅使用量を減らします。
- 一部のオプションの設定を使用して、1 つのブリッジ ポートのホストから受信した IGMP レ ポートをフィルタリングし、他のブリッジ ポートのホストへの漏洩を防止することで、ブ リッジ ドメイン間のセキュリティを提供します。
- オプションの設定を使用して、IGMP メンバーシップ レポート(IGMPv2)を抑制するか、 アップストリーム IP マルチキャスト ルータに対して IGMP プロキシ レポーター(IGMPv3) として動作することで、アップストリーム IP マルチキャスト ルータへのトラフィックの影 響を軽減します。

#### ハイ アベイラビリティ機能

すべてのハイ アベイラビリティ機能は、IGMP スヌーピングのイネーブル化以外に追加で設定す ることなく、IGMP スヌーピング プロセスに適用されます。 次のハイ アベイラビリティ機能がサ ポートされています。

- プロセスの再起動
- RP のフェールオーバー
- ステートフル スイッチオーバー (SSO)
- •ノンストップフォワーディング(NSF):コントロールプレーンがプロセスの再起動または ルートプロセッサ (RP) のフェールオーバー後に復元している間も、転送は引き続き影響を 受けません。
- •ラインカードの活性挿抜 (OIR)

### ブリッジ ドメインのサポート

IGMP スヌーピングは、ブリッジ ドメイン レベルで動作します。 IGMP スヌーピングがブリッジ ドメインでイネーブルの場合、スヌーピング機能は、ブリッジ ドメインに属する次のポートを含 むすべてのポートに適用されます。

- ブリッジ ドメインの物理ポート。
- イーサネット フロー ポイント(EFP):EFP には VLAN、VLAN の範囲、VLAN のリスト、 またはインターフェイス ポート全体を指定できます。
- VPLS ブリッジ ドメインの疑似配線(PW)。
- イーサネット バンドル:イーサネット バンドルには、IEEE 802.3ad リンク バンドルおよび Cisco EtherChannel バンドルが含まれます。 IGMP スヌーピング アプリケーションの観点で は、イーサネット バンドルは単なる EFP の 1 つです。 Cisco ASR 9000 シリーズ ルータ の転 送アプリケーションは、バンドルから単一のポートをランダムに指定して、マルチキャスト トラフィックを伝送します。

#### マルチキャスト ルータおよびホスト ポート

IGMP スヌーピングは各ポート(EFP、PW、物理ポート、EFP バンドルなど)を次のいずれかに 分類します。

- マルチキャスト ルータ ポート (mrouter ポート):マルチキャスト対応ルータが接続されて いるポートです。 mrouter ポートは通常動的に検出されますが、静的に設定されている場合 もあります。 マルチキャスト トラフィックは、mrouter ポートが入力ポートの場合を除き、 常にすべての mrouter ポートに転送されます。
- ホスト ポート:mrouter ポートでないポートはすべてホスト ポートです。

#### マルチキャスト ルータ検出および静的な設定

IGMP スヌーピングは、mrouter ポートを動的に検出します。 ポートを mrouter ポートとして明示 的に設定することもできます。

- 検出:IGMP スヌーピングは IGMP クエリー メッセージおよび Protocol Independent Multicast Version 2 (PIMv2) のハロー メッセージをスヌーピングすることで、ブリッジ ドメインの アップストリーム mrouter ポートを識別します。 PIMv2 ハロー メッセージをスヌーピングす ることで、ブリッジ ドメインの IGMP 非クエリアを識別します。
- 静的設定:ポートに適用されたプロファイルでmrouterコマンドを使用して、ポートを**mrouter** ポートとして静的に設定できます。静的設定は、シスコ以外の機器との非互換性により動的 検出ができないときに役立つ場合があります。

**router-guard** コマンドは、IGMP クエリーや PIM メッセージなどのマルチキャスト ルータ メッ セージをフィルタリングすることによって、ポートが動的に検出されたmrouterポートになること

を防止します。 **router-guard** コマンドをポートに設定した後に、スタティック mrouter として設 定することができます。 同一ポートへの router-guard コマンドおよび mrouter コマンドの設定の詳 細については、ルータ [ガードおよびスタティック](#page-17-0) mrouter, (18 ページ)を参照してください。

## **IGMP** スヌーピングをイネーブルにしたブリッジ ドメイン内のマルチキャスト トラ フィック処理

次の表では、IGMPスヌーピングのmrouterポートおよびホストポートによるトラフィック処理の 動作について説明します。表 1: IGMPv2 [クエリアのマルチキャスト](#page-4-0) トラフィック処理, (5 ページ) では、IGMPv2 クエリアのトラフィック処理について説明します。 表 2:[IGMPv3](#page-5-0) クエ [リアのマルチキャスト](#page-5-0) トラフィック処理, (6 ページ) は IGMPv3 クエリアの場合です。

<span id="page-4-0"></span>デフォルトでは、IGMP スヌーピングは IGMPv2 および IGMPv3 をサポートしています。 ブリッ ジ ドメインで検出された IGMP クエリアのバージョンによって、スヌーピング プロセスの動作の バージョンが決まります。 デフォルトを変更して、IGMPv3 の最小バージョンをサポートするよ うにIGMPスヌーピングを設定した場合、IGMPスヌーピングはIGMPv2クエリアを無視します。

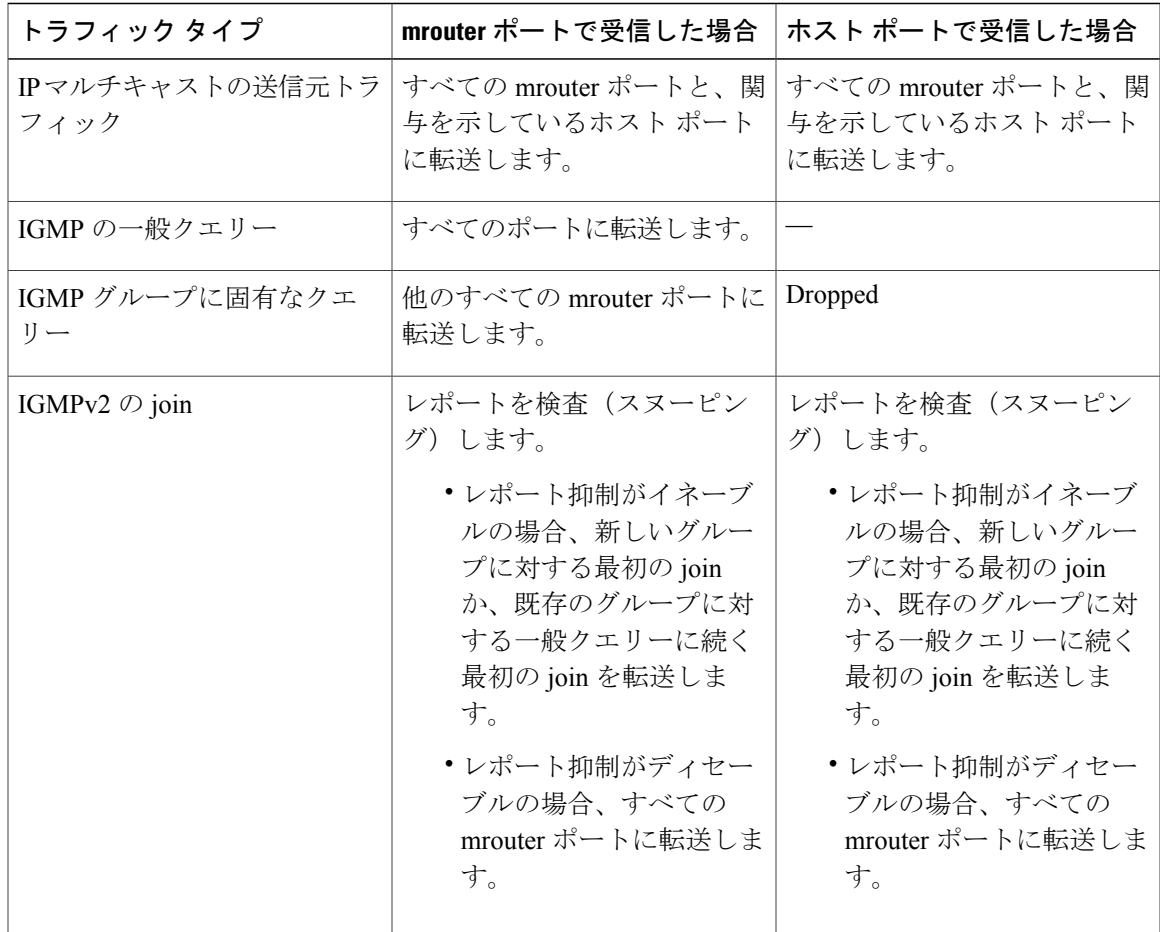

表 **1**:**IGMPv2** クエリアのマルチキャスト トラフィック処理

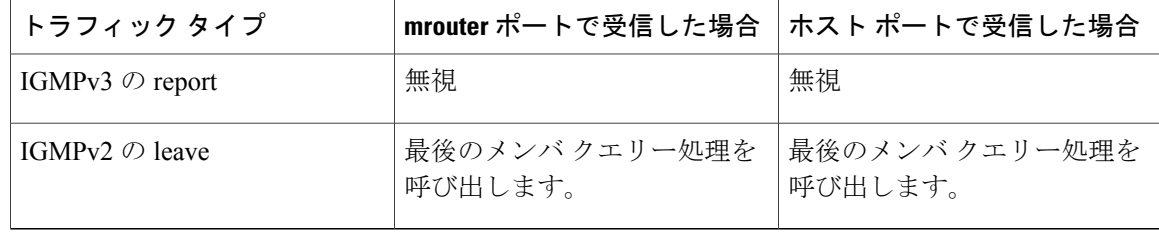

#### <span id="page-5-0"></span>表 **2**:**IGMPv3** クエリアのマルチキャスト トラフィック処理

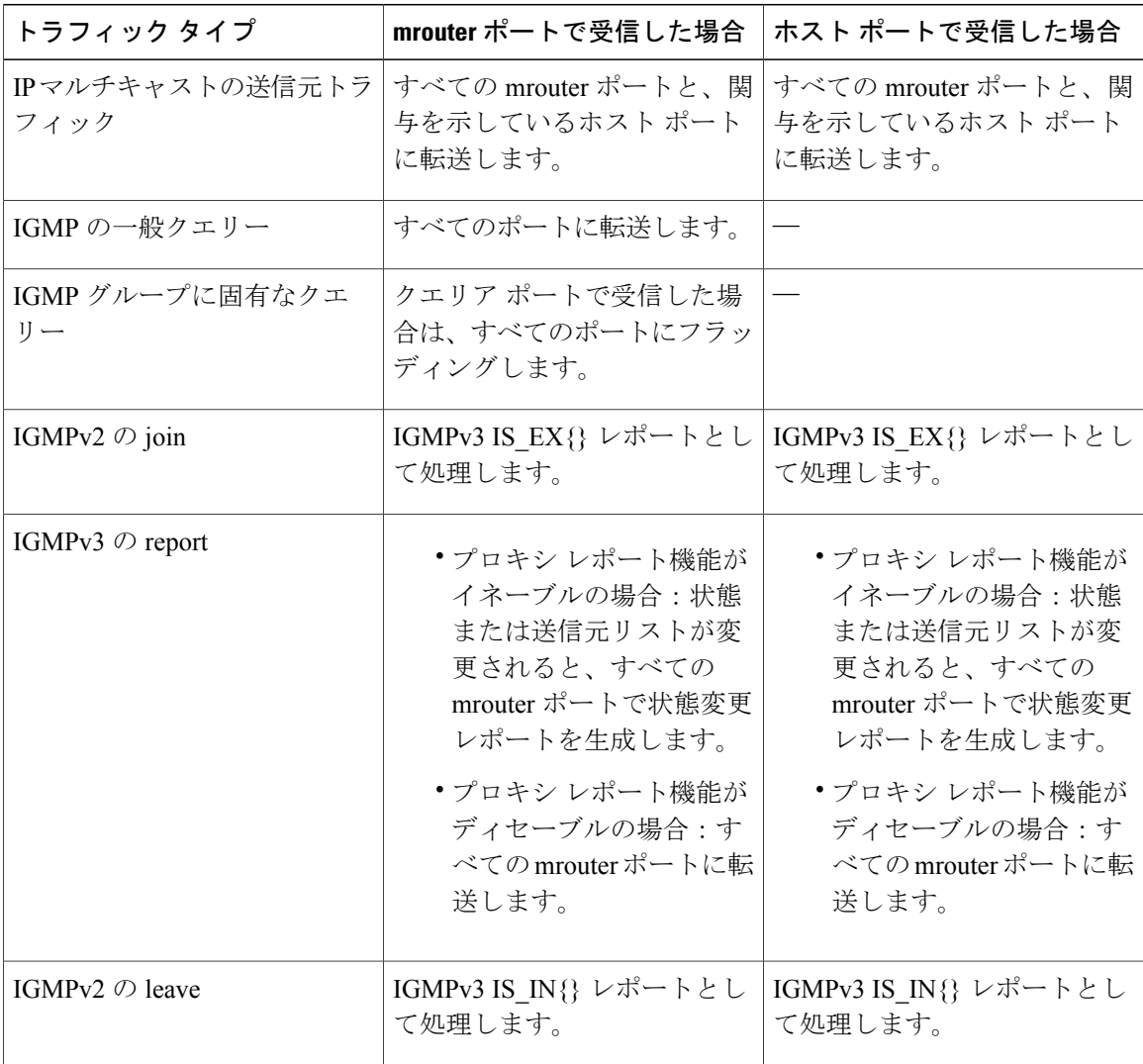

## マルチシャーシ リンク集約

マルチシャーシ リンク集約(MC-LAG)機能は、デジタル加入者線アクセス マルチプレクサ (DSLAM) が Cisco ASR 9000 シリーズ ルータ にアクセスするための単純な冗長メカニズムを提 供します。 冗長性は、2 つ以上の Cisco ASR 9000 シリーズ ルータ に対してデュアルホーム接続 を許容することによって実現されます。

DSLAM はデュアルホーム接続デバイス (DHD) と呼ばれ、Cisco ASR 9000 シリーズ ルータは接 続ポイント (PoA) と呼ばれます。 MC-LAG は冗長グループ (RG) に割り当てられます。 特定 の MC-LAG を管理する Cisco ASR 9000 シリーズ ルータ (PoA) は、この RG のメンバです。 RG には複数の MC-LAG が存在する場合があります。 これは、同一の RG が他の DSLAM と MC-LAG との接続をカバーする場合があることを示します。したがって、RGは冗長グループID (RGID) によって、PoA 上で一意に識別されます。 MC-LAG は一意の冗長オブジェクト ID(ROID)に よって、各 PoA で識別されます。 VLAN サブインターフェイスが MC-LAG で設定されている場 合は、各 VLAN サブインターフェイスに一意の ROID が存在します。

Cisco ASR 9000 シリーズ ルータの IGMP スヌーピングでは、DSLAM へのダウンストリームまた はマルチキャストルータへのアップストリームを監視するMC-LAG設定をサポートしています。

アクティブおよびスタンバイ POA における MC-LAG 機能の動作設定は同一である必要があり ます。

リンク バンドリングの設定および使用されるプロトコルの詳細については、『Cisco ASR 9000 Series AggregationServicesRouterInterface and HardwareComponentConfiguration Guide』の「Configuring Link Bundling」の章を参照してください。

## **IGMP** スヌーピング設定プロファイルに関する情報

ブリッジ ドメインで IGMP スヌーピングをイネーブルにするには、ブリッジ ドメインにプロファ イルを対応付ける必要があります。最小設定は、空のプロファイルです。プロファイルが空の場 合、IGMP [スヌーピングのデフォルト設定](#page-10-0), (11 ページ)に記載されている IGMP スヌーピング のデフォルト設定オプションおよび設定値がイネーブルになります。

ブリッジ ドメインまたはブリッジ ドメインに属するポートに、IGMP スヌーピング プロファイル を適用できます。次のガイドラインでは、ポートおよびブリッジドメインに適用されるプロファ イル間の関係について説明します。

- ブリッジドメインに適用されている任意のIGMPプロファイル(空のプロファイルを含む) によって、IGMP スヌーピングがイネーブルになります。 IGMP スヌーピングをディセーブ ルにするには、ブリッジ ドメインからプロファイルの適用を解除します。
- プロファイルが空の場合、デフォルト設定を使用して、ブリッジドメインおよびブリッジに 属するすべてのポートに IGMP スヌーピングが設定されます。

<sup>(</sup>注)

- ブリッジ ドメインに(ブリッジ ドメイン レベルで)適用できる IGMP スヌーピング プロ ファイルは常に1つだけです。プロファイルはブリッジに属するポートに適用でき、ポート あたり 1 つのプロファイルが適用できます。
- ポート プロファイルは、ブリッジ ドメインにプロファイルが適用されていない場合は有効 になりません。
- ポート固有の設定を有効にするには、ブリッジドメインでIGMPスヌーピングがイネーブル になっている必要があります。
- ブリッジドメインに適用されたプロファイルにポート固有の設定オプションが含まれている 場合は、別のポート固有プロファイルがポートに適用されていない限り、値はそのブリッジ に属する mrouter ポートおよびホスト ポートを含むすべてのポートに適用されます。
- ポートにプロファイルが対応付けられていると、IGMP スヌーピングは、ブリッジ レベルの プロファイルに存在するポート設定に関係なく、そのポートを再設定します。

#### プロファイルの作成

プロファイルを作成するには、グローバルコンフィギュレーションモードで**igmpsnoopingprofile** コマンドを使用します。

### プロファイルの適用と解除

ブリッジ ドメインにプロファイルを適用するには、l2vpn ブリッジ グループ ブリッジ ドメイン コンフィギュレーション モードで **igmp snooping profile** コマンドを使用します。 ポートにプロ ファイルを適用するには、ブリッジドメインに属するインターフェイスコンフィギュレーション モードで **igmp snooping profile** コマンドを使用します。 プロファイルの適用を解除するには、適 切なコンフィギュレーション モードでこのコマンドの **no** 形式を使用します。

ブリッジ ドメインまたはポートとプロファイルの対応付けを解除しても、プロファイルはそのま ま存在し、後で使用できます。 プロファイルの対応付けを解除すると、次の処理が行われます。

- ブリッジ ドメインとプロファイルの対応付けを解除すると、ブリッジ ドメインで IGMP ス ヌーピングが非アクティブになります。
- ポートとプロファイルの対応付けを解除すると、そのポートの IGMP スヌーピング設定値 は、ブリッジ ドメイン プロファイルからインスタンス化されます。

#### プロファイルの変更

アクティブなプロファイルは変更を加えることはできません。 アクティブなプロファイルとは、 現在対応付けられているプロファイルです。

アクティブなプロファイルを変更する必要がある場合は、すべてのブリッジまたはポートとの対 応付けを解除して、変更し、もう一度対応付ける必要があります。

アクティブなプロファイルを変更するもう 1 つの方法は、必要な変更を含む新しいプロファイル を作成し、ブリッジまたはポートに適用することで既存のプロファイルを置き換える方法です。 これにより、IGMP スヌーピングは無効になり、新しいプロファイルのパラメータを使用して再 びアクティブになります。

### アクセス コントロールの設定

アクセス コントロール設定では、アクセス グループと重み付けグループの制限を設定します。

IGMP v2/v3 メッセージ フィルタリングでのアクセス グループの役割は、マルチキャスト グルー プ (\*,G) およびマルチキャスト送信元グループ (S,G) へのホスト メンバーシップ要求を許可または 拒否することです。 この役割は、IPTV チャネル パッケージへのブラック リストおよびホワイト リスト アクセスを提供するためには必須です。

重み付けグループ制限ではIGMPv2/v3グループの数が制限され、グループ内で同時に許容される マルチキャスト チャネルの最大数を EFP および PW 単位で設定できます。

#### **IGMP** スヌーピングのアクセス グループ

レイヤ 3 IGMP ルーティングは **igmp access-group** コマンドを使用することでアクセス グループを サポートしていますが、レイヤ 3 IGMP ルーティング アクセス グループ機能は送信元グループを サポートしていないため、サポート内容はレイヤ 2 IGMP と同じではありません。

アクセス グループは、ブリッジ ドメインまたはポートに適用する IGMP スヌーピング プロファ イルで参照されている拡張 IP アクセス リストを使用して指定されます。

(注)

ポートレベルのアクセス グループはブリッジ ドメインレベルのアクセス グループよりも優先 されます。

**access-group** コマンドは、受信したメンバーシップ レポートに指定されたアクセス リスト フィル タを適用するよう IGMP スヌーピングに指示します。 デフォルトでは、アクセス リストは適用さ れていません。

プロファイルで参照されているアクセス リストへの変更(または IGMP スヌーピング プロファイ ルで参照されているアクセス リストの置換)により、受信する IGMP グループ レポートおよび既 存のグループ状態はただちにフィルタリングされます。このため、変更を実行するたびに、ブリッ ジドメインの IGMP スヌーピング プロファイルを適用解除および再適用する必要はありません。

#### **IGMP** スヌーピング グループの重み付け

IGMPv2/v3グループの数を制限するには、グループ内で同時に許容されるマルチキャストチャネ ルの最大数が EFP および PW 単位で設定可能になっている必要があり、そのうえでグループの重 み付けを設定します。

IGMP スヌーピングでは、ブリッジ ポートでのメンバーシップを設定された最大数に制限します が、IGMPv3 送信元グループをサポートし、さまざまな重み付けを個別グループまたは送信元グ ループに割り当てられるように機能が拡張されます。これにより、たとえば、IPTVプロバイダー は必要に応じて、標準画質および高解像度の IPTV ストリームを特定の加入者に関連付けること ができます。

この機能は、ポートで送信される実際のマルチキャストの帯域幅を制限しません。 ただし、ポー トがメンバとなる可能性がある IGMP グループと送信元グループの数を制限します。 加入者のメ ンバーシップ要求を適切なマルチキャストフローに設定するのは、IPTVオペレータの責任です。

IGMP スヌーピング プロファイル コンフィギュレーション モードに属している **group policy** コマ ンドは、指定されたルート ポリシーを使用して新しい <\*,G> または <S,G> メンバーシップ要求に より追加される重みを決定するように、IGMPスヌーピングに指示します。デフォルトは、グルー プの重みが設定されていない動作になります。

**group limit** コマンドは、ポートのグループの上限を指定します。 新しいグループまたは送信元グ ループによって追加される重みがこの制限を超える場合、このグループは許容されません。 (グ ループポリシーを設定せずに)グループの上限を設定した場合、<S/\*,G>グループ状態にはデフォ ルトの重みである 1 が適用されます。

(注)

デフォルトでは、各グループまたは送信元グループは、グループの上限に1の重みを追加しま す。 group policy コマンドを使用して、さまざまな重みをグループまたは送信元グループに割 り当てることができます。

グループ上限ポリシーの設定は、次の条件に基づいています。

- <\*,G> および <S,G> メンバーシップのグループ重み値は、BD またはポートに適用されてい る IGMP スヌーピング プロファイルに含まれているルート ポリシーに設定されています。
- ポート レベルの重みポリシーは、グループ制限とルート ポリシーが設定されている場合に は、ブリッジ ドメイン レベルのポリシーよりも優先されます。
- ポリシーが設定されていない場合、各グループの重みは均等にカウントされ、1になります。
- ポリシーが設定されている場合、一致するすべてのグループの重みは 1 になり、一致しない グループの重みは 0 になります。

## <span id="page-10-0"></span>**IGMP** スヌーピングのデフォルト設定

表 **3**: **IGMP** スヌーピングのデフォルト設定値

| スコープ     | 機能                          | デフォルト値                                                                    |
|----------|-----------------------------|---------------------------------------------------------------------------|
| ブリッジドメイン | IGMP スヌーピング                 | イネーブル化する IGMP プロ<br>ファイルはブリッジドメイン<br>に適用されるまで、ブリッジ<br>ドメインではディセーブルで<br>す。 |
|          | 内部クエリア                      | 未設定                                                                       |
|          | last-member-query-count     | $\overline{2}$                                                            |
|          | last-member-query-interval  | 1000 ミリ秒                                                                  |
|          | minimum-version             | 2 (IGMPv2 と IGMPv3 をサポー<br>$\vdash$ )                                     |
|          | querier query-interval      | 60 (秒)                                                                    |
|          |                             | (注)<br>これは、非標準デ<br>フォルト値です。                                               |
|          | report-suppression          | イネーブル (IGMPv2のレポー<br>ト抑制機能と、IGMPv3のプロ<br>キシレポート機能をイネーブ<br>ルにします)          |
|          | querier robustness-variable | $\overline{2}$                                                            |
|          | ルータアラートチェック                 | イネーブル                                                                     |
|          | ten query solicit           | ディセーブル                                                                    |
|          | ten flood                   | イネーブル                                                                     |
|          | ttl-check                   | イネーブル                                                                     |
|          | unsolicited-report-timer    | 1000 ミリ秒                                                                  |

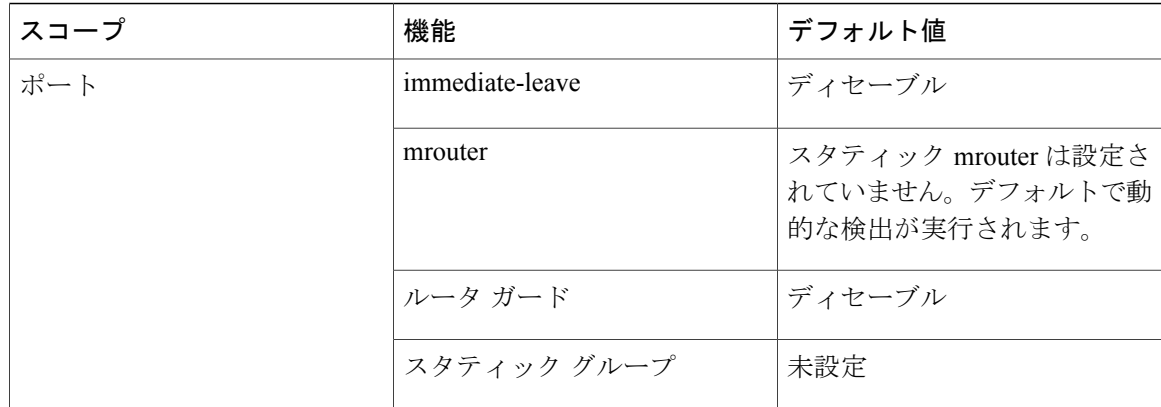

## ブリッジ ドメイン レベルでの **IGMP** スヌーピング設定

### **IGMP** の最小バージョン

**minimum-version** コマンドは、ブリッジ ドメインの IGMP スヌーピングでサポートされる IGMP バージョンを決定します。

- minimum-version が 2 の場合、IGMP スヌーピングは IGMPv2 および IGMPv3 メッセージを受 信します。 768 ビットは、デフォルト値です。
- minimum-versionが3の場合、IGMPスヌーピングはIGMPv3メッセージだけを受信し、IGMPv2 メッセージはすべてドロップします。

IGMPv1 はサポートされていません。 このコマンドのスコープは、ブリッジ ドメインです。 コマ ンドは、ポートに適用されているプロファイルでは無視されます。

### システム **IP** アドレス

**system-ip-address** コマンドでは、IGMP スヌーピング用の IP アドレスを設定します。 明示的に設 定しない場合、デフォルトアドレスは0.0.0.0です。次の場合を除いて、デフォルトで十分です。

- 内部クエリアを設定している場合。 内部クエリアには、0.0.0.0 は使用できません。
- ブリッジが、0.0.0.0 アドレスを受け付けない IGMP ルータと通信する必要がある場合。

IGMP スヌーピングのシステム IP アドレスは、次の方法で使用されます。

- 内部クエリアは、システム IP アドレスからクエリーを送信します。 デフォルトの 0.0.0.0 以 外のアドレスを設定する必要があります。
- IGMPv3 は、システム IP アドレスからプロキシ レポートを送信します。 デフォルトのアド レス 0.0.0.0 が推奨されますが、一部の IGMP ルータは受け付けない場合があります。

• ブリッジ ドメインでのトポロジ変更通知(TCN)への応答として、IGMP スヌーピングはシ ステム IP アドレスからグローバル脱退を送信します。 デフォルトのアドレス 0.0.0.0 が推奨 されますが、一部の IGMP ルータは受け付けない場合があります。

## グループ メンバーシップ インターバル、ロバストネス変数、およびクエリー間隔

グループ メンバーシップ インターバル(GMI)は、IGMP スヌーピングが古いグループ メンバー シップ状態を失効させるタイミングを制御します。 **show igmp snooping group** コマンドは、次の クエリー インターバルの後に古い状態が消去されるまで、有効期間 0 のグループを表示します。

GMI は次のように計算されます。

 $GMI = (robustness-variable * query-interval) + maximum-response-time$ 

ここで、

- maximum-response-time (MRT) は時間を表します。受信先はこの時間中にメンバーシップ状 態を報告する必要があります。
- robustness-variable は、GMI の計算に影響を与える整数です。
- query-interval は一般クエリーの送信間隔を表します。

GMI のコンポーネントの値は、次のように取得されます。

- MRT は IGMPv2 および IGMPv3 両方の一般クエリーでアドバタイズされます。
- クエリアが IGMPv2 を実行している場合、IGMP スヌーピングは、robustness-variable と query-interval に IGMP スヌーピングで設定された値を使用します。 これらのパラメータ値 は、クエリアに設定された値と一致している必要があります。ほとんどの場合、他のシスコ ルータと対話する場合、これらの値を明示的に設定する必要はありません。通常、IGMP ス ヌーピングのデフォルト値は、クエリアのデフォルト値と一致しています。一致していない 場合は、**querier robustness-variable** コマンドと **querier query-interval** コマンドを使用して、 一致する値を設定する必要があります。
- IGMPv3 の一般クエリーは、robustness-variable と query-interval の値(それぞれ QRV と QQI) を伝えます。 IGMP スヌーピングは、クエリーからの値を使用して、IGMP スヌーピングの GMI をクエリアの GMI と一致させます。

#### レポート抑制機能(**IGMPv2**)とプロキシ レポート機能(**IGMPv3**)

次の IGMP スヌーピング機能は、ブリッジ ドメインのマルチキャスト トラフィックを削減しま す。 両方はデフォルトでイネーブルです。

• IGMPv2 レポート抑制機能:ブリッジ ドメイン クエリアが IGMPv2 を実行している場合に、 現在のクエリー間隔の間に別のホストから同じ join を転送していた場合、IGMP スヌーピン グはホストからの join を抑制します。 IGMP スヌーピングは、すべての mrouter ポートに最 後の leave メッセージを転送します。

レポート抑制機能がイネーブルの場合にレポートが失われた場合のために、IGMP スヌーピ ングはIGMPv2のjoinレポートを新しいグループに対して設定されたquerierrobustness-variable で指定された回数分転送します。 querier robustness-variable コマンドを使用して、**querier robustness-variable** を設定します。

• IGMPv3 プロキシ レポート機能:ブリッジ ドメイン クエリアが IGMPv3 を実行している場 合、IGMPスヌーピングはプロキシとして動作し、プロキシレポートアドレスからレポート を生成します。 **system-ip-address** コマンドを使用して、プロキシ レポート アドレスを設定 します。 デフォルト値は 0.0.0.0 です。

プロキシ レポート機能がイネーブルの場合にレポートが失われた場合のために、IGMP ス ヌーピングは、状態変更レポートをrobustness-variableで指定された回数分生成し、転送しま す。robustness-variable は、クエリアの一般クエリーの QRV 値です。 **unsolicited-report-timer** コマンドで設定された期間、レポートは不定期に転送されます。

レポート抑制機能およびプロキシ レポート機能をディセーブルにするには、**report-suppression disable** コマンドを使用します。

この項で説明するコマンドのスコープは、ブリッジドメインです。コマンドは、ポートに適用さ れているプロファイルでは無視されます。

### <span id="page-13-0"></span>グループ脱退処理

#### グループ脱退オプション

ホストをマルチキャスト グループから脱退させたい場合は、そのホストで定期的な一般 IGMP ク エリーを無視するか(暗黙的脱退と呼ばれます)、またはグループ固有のleaveメッセージを送信 します。

IGMP スヌーピングは、グループ脱退に次のように応答します。

- 最後のメンバ クエリー処理:これは、グループ脱退を処理するデフォルトの方法です。
- 即時脱退:即時脱退に対して、任意で個別のポートを設定できます。

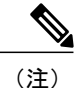

マルチホスト LAN 上でホスト単位の即時脱退機能を提供する IGMPv3 明示的 ホスト トラッキングはサポートされていません。

#### **IGMPv2** および **IGMPv3** の最後のメンバ クエリー処理

最後のメンバ クエリーは、IGMP スヌーピングで使用されるデフォルトのグループ脱退処理方法 です。 最後のメンバ クエリー処理では、IGMP スヌーピングは脱退メッセージを次のように処理 します。

• IGMP スヌーピングは、脱退メッセージを受信するポートでグループ固有クエリーを送信し て、そのインターフェイスに接続されている他のデバイスが指定されたマルチキャスト グ

ループのトラフィックに関与しているかどうかを確認します。次の2つのコンフィギュレー ション コマンドを使用して、脱退の要求と実際の脱退間の遅延を制御できます。

- **last-member-query-count**コマンド:IGMPスヌーピングが脱退メッセージへの応答とし て送信するグループ固有クエリーの数を制御します。
- **last-member-query-interval** コマンド:グループ固有クエリーの間隔を制御します。
- IGMP スヌーピングがグループ固有クエリーへの応答として IGMP join メッセージを受信し ない場合、ポートに接続されている他のデバイスは、このマルチキャスト グループのトラ フィックの受信に関与していないと見なし、そのマルチキャスト グループのレイヤ 2 転送 テーブルのエントリからポートを削除します。
- 脱退メッセージが唯一残っているポートから送られた場合、IGMP スヌーピングはグループ のエントリを削除し、マルチキャスト ルータに IGMP の脱退を生成します。

#### 即時脱退設定

即時脱退は、任意のポートレベルの設定パラメータです。 即時脱退処理では、IGMP スヌーピン グは、事前にインターフェイスに IGMP グループ固有のクエリーを送信することなく、レイヤ 2 インターフェイスを転送テーブルのエントリから即座に削除します。 IGMP 脱退メッセージを受 信すると、そのポートでマルチキャストルータが学習されていない限り、IGMPスヌーピングは、 そのマルチキャスト グループのレイヤ 2 転送テーブル エントリからインターフェイスを即座に削 除します。

即時脱退処理により脱退遅延は改善されますが、この処理が適しているのは、ポートで 1 つの受 信先が設定されている場合だけです。 たとえば、即時脱退は、次の状況に適しています。

- IPTV チャネル受信先などのポイントツーポイント構成
- プロキシ レポート付きのダウンストリーム DSLAM

1 つのポートに複数の受信先が存在する可能性がある場合は、ポートで即時脱退を使用しないで ください。 使用すると、関与する受信機がトラフィックを受信できなくなるおそれがあります。 たとえば、即時脱退は、LAN には適していません。

即時脱退処理は、ポートレベルのオプションです。 このオプションは、ポート プロファイルで ポートごとに、またはブリッジ ドメイン プロファイルで明示的に設定できます。ブリッジ ドメ イン プロファイルの場合は、ブリッジに属するすべてのポートに適用されます。

#### <span id="page-14-0"></span>トポロジ変更通知への反応

スパニングツリー プロトコル (STP) トポロジでは、トポロジ変更通知 (TCN) は、STP トポロ ジ変更が発生したことを示します。 トポロジ変更の結果、mrouter とグループ メンバーシップを 報告するホストはブリッジ ドメインに属する他の STP ポートに移行することがあります。 TCN 後、mrouter とメンバーシップの状態を再学習する必要があります。

IGMP スヌーピングは次のように TCN に反応します。

**1** IGMPスヌーピングは、すべての既知のマルチキャストルートに設定されているフラッディン グを、転送状態にある STP に参加するすべてのポートを含めるように一時的に拡張します。 短期的なフラッディングにより、マルチキャスト配信はブリッジ ドメインのすべての mrouter とすべてのメンバ ホストに対して続行され、mrouter とメンバーシップの状態が再学習されま す。

ただし、この TCN フラッディングの結果として、これらの追加のマルチキャスト フローによ り、ダウンストリーム STP リンクがオーバーサブスクライブになる可能性があります。 この ような場合は **tcn flood disable** コマンドを使用して、この機能をディセーブルにすることがで きます。

**2** STP ルート ブリッジは、すべてのポートで(グループ 0.0.0.0 の)グローバル脱退を発行しま す。この動作により、相互運用可能なIGMPクエリアは一般クエリーを送信して、再学習プロ セスを促進します。

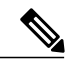

(注) グローバル脱退の送信によるクエリー要請は、シスコ固有の実装です。

**3** TCN リフレッシュ期間が終了すると、IGMP スヌーピングは、マルチキャスト ルート フラッ ディング セットから非 mrouter および非メンバの STP ポートを除外します。 フラッディング を行う時間は、**tcn flood query count** コマンドで制御できます。 このコマンドは、TCN 後にマ ルチキャストトラフィックのフラッディングに使用するIGMP一般クエリーの数を設定するの で、リフレッシュ期間に影響します。

IGMP スヌーピングのデフォルトの動作では、STP ルート ブリッジは、TCN への応答として常に グローバル脱退を発行し、非ルート ブリッジはグローバル脱退を発行しません。

**tcnquery solicit** コマンドを使用すると、ルート ブリッジではないブリッジでも、TCN への応答と して常にグローバル脱退の発行をイネーブルにできます。その場合、ルートブリッジと非ルート ブリッジがグローバル脱退を発行し、両方が、TCN への応答として一般クエリーを要請します。 ブリッジがルートではない場合の要請をオフにするには、コマンドの **no** 形式を使用します。

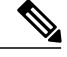

(注)

**tcn query solicit** コマンドを使用する方法の 1 つは、リバース レイヤ 2 ゲートウェイ プロトコ ル (RL2GP) が MSTP アクセス ゲートウェイを設定するように設定されている場合です。 こ のシナリオで、IGMP スヌーピングはブリッジのルート ステータスまたは非ルート ステータ スを認識しないため、TCN が発生すると、IGMP スヌーピングが少なくとも 1 つのブリッジで 明示的に応答するように設定されていない限り、ドメイン内のどのクエリーも応答しません。

ルートブリッジは常に、TCNへの応答としてグローバル脱退を発行します。この動作はディセー ブルにできません。

内部クエリアには、TCN への反応を制御する独自の設定オプションがあります。

すべての TCN 関連設定オプションのスコープは、ブリッジ ドメイン単位です。 ポートに対応付 けられたプロファイルにコマンドを使用しても効果はありません。

### **IGMP** スヌーピングのパケット チェック

デフォルトでは、IGMP スヌーピングは次の検証を実行します。 ネットワークがこれらの検証を 別の場所で実行する場合は、IGMP スヌーピング検証をディセーブルにできます。

• IGMPスヌーピングは、IGMPヘッダーの存続可能時間(TTL)フィールドを確認し、TTLが 1 でないパケットをドロップします。 IGMP レポートおよびクエリーのヘッダーでは、TTL フィールドは常に 1 に設定されている必要があります。

このチェックは **ttl-check disable** コマンドを使用してディセーブルにできます。この場合、 IGMP スヌーピングは IGMP ヘッダーの TTL フィールドを検証することなく、すべてのパ ケットを処理します。

• IGMPスヌーピングは、IGMPメッセージのIPパケットヘッダーにルータアラートオプショ ンがあるかどうかをチェックし、このオプションを含んでいないパケットをドロップしま す。

このチェックは **router-alert-check disable** コマンドを使用してディセーブルにできます。こ の場合、IGMP スヌーピングはメッセージを処理する前に検証を実行しません。

### スタートアップ クエリーの設定

スタートアップ クエリー機能は新しい IGMP スヌーピング プロファイル パラメータを使用して 設定されます。次のイベントに応答するように、スタートアップクエリー処理を設定することが できます。

- MC-LAG ポートがアクティブになったとき
- トポロジの変更
- ポートの起動
- 処理の開始

上記のパラメータは MC-LAG 機能に固有です。 これらはカウント、MRT、クエリー インターバ ルなどの既存のブリッジ ドメイン レベル パラメータとは異なります。 これらの CLI の詳細につ いては、 『*Cisco ASR 9000 Series Aggregation Services Router Multicast Command Reference*』を参照 してください。

$$
\frac{\mathscr{P}}{\mathscr{P}}
$$

- (注) IGMP スヌーピングが MC-LAG で正しく動作するには、両方の POA の IGMP スヌーピン グ設定が同じである必要があります。
	- ダウンストリーム MC-LAG の場合、MC-LAG が設定され稼働している場合は、MC-LAG ポートを IGMP スヌーピング対応ブリッジドメインに追加する必要があります。
	- アップストリームMC-LAGの場合、POAがマルチキャストルータに適用されている場合 は、トラフィックが両方のPOAに供給されるようにするため、スタティックmrouterポー トを両方の POA に向いているマルチキャスト ルータに設定する必要があります。

## <span id="page-17-0"></span>ホスト ポート レベルの **IGMP** スヌーピング設定

#### ルータ ガードおよびスタティック **mrouter**

ルータガードは、悪意のあるユーザがホストポートをmrouterポートにするのを防ぐセキュリティ 機能です (この不正な動作はスプーフィングと呼ばれます)。ポートが **router-guard** コマンドで 保護されていると、そのポートが mrouter としてダイナミックに検出されることはありません。 ポート上でルータ ガードを設定すると、IGMP スヌーピングはポートに送信されたプロトコル パ ケットをフィルタリングして、マルチキャスト ルータ制御パケットの場合は破棄します。

**mrouter** コマンドはポートをスタティック mrouter として設定します。

たとえば次のような場合、同じポートで、**router-guard**コマンドと**mrouter**コマンドを使用して、 ガードされたポートをスタティック mrouter として設定できます。

- 大量のダウンストリーム ホスト ポートが存在する場合に、動的な mrouter 検出をブロックし て、スタティックmrouterを設定する場合。この場合、ドメインレベルでルータガード機能 を設定します。 デフォルトでは、一般に大量のダウンストリーム ホスト ポートを含むすべ てのポートに適用されます。 次に、比較的少数のアップストリーム ポートに、ルータ ガー ドを設定していない別のプロファイルを指定して動的な mrouter 検出を許可するか、スタ ティック mrouter を設定します。
- シスコ以外の機器との非互換性により動的検出を正しく行えない場合は、ルータガード機能 を使用して動的検出をすべてディセーブルにして、mrouter を静的に設定できます。

ポートに非互換IGMPルータがあるためにルータガード機能を使用している場合、そのポー トで **mrouter** コマンドも設定して、ルータが IGMP レポートとマルチキャスト フローを受信 できるようにする必要があります。

#### 即時脱退

[グループ脱退処理](#page-13-0), (14 ページ)を参照してください。

## スタティック グループ

IGMP スヌーピングは、レイヤ 2 マルチキャスト グループを動的に学習します。 レイヤ 2 マルチ キャスト グループを静的に設定することもできます。

ブリッジ ドメインまたはポート用のプロファイルで **static group** コマンドを使用できます。 この オプションをブリッジ ドメインに対応付けられたプロファイルで設定すると、そのブリッジに属 するすべてのポートに適用されます。

プロファイルには、複数のスタティック グループを含めることができます。 同じグループ アド レスに異なるソース アドレスを定義できます。 **source** キーワードを使用して、IGMPv3 ソース グ ループを設定できます。

スタティック グループ メンバーシップは、IGMP スヌーピングによるダイナミック操作より優先 されます。 マルチキャスト グループ メンバーシップ リストには、スタティックとダイナミック 両方のグループ定義を表示できます。

ポートでスタティック グループまたは送信元グループを設定すると、IGMP スヌーピングは、対 応する <S/\*,G> 転送エントリにポートを発信ポートとして追加し、IGMPv2 join または IGMPv3 report をすべての mrouter ポートに送信します。 IGMP スヌーピングは、スタティック グループが ポート上で設定されている限り、一般クエリーへの応答としてメンバーシップ レポートを送信し 続けます。

## 内部クエリア

#### 内部クエリアを使用する場合

IP マルチキャスト ルーティングが設定されているネットワークでは、IP マルチキャスト ルータ は IGMP クエリアとして機能します。 ブリッジ ドメインに外部クエリアは存在しない(マルチ キャスト トラフィックをルーティングする必要がないため)が、ローカル マルチキャスト ソー スが存在する状況では、内部クエリアを設定してIGMPスヌーピングを実装する必要があります。 内部クエリアは、ブリッジ ドメインのホストからメンバーシップ レポートを要請し、IGMP ス ヌーピングがブリッジドメイン内のマルチキャストトラフィック用の制約的なマルチキャスト転 送テーブルを作成できるようにします。

内部クエリアは、シスコ以外の機器での相互運用性の問題により、IGMP スヌーピングが外部ク エリアと正しく連携できない場合にも役立つことがあります。 この場合、次のように対処できま す。

- **1** 対象のポートに**router-guard**コマンドを発行して、関係のない外部クエリアが検出されるのを 防ぐ。
- **2** ブリッジ ドメインのポートから、関連するグループ メンバーシップを学習するように内部ク エリアを設定する。
- **3** マルチキャスト トラフィックを受信するスタティック mrouter ポートを設定する。

### 内部クエリアのデフォルト設定

内部クエリアの最小構成は次のとおりです。

- ブリッジ ドメインに対応付けられたプロファイルに、**internal-querier** コマンドを追加しま す。 デフォルト設定を表 4[:内部クエリアのデフォルト設定値](#page-19-0), (20 ページ) に示します。
- ブリッジ ドメインに対応付けられたプロファイルに、**system-ip-address** コマンドを追加し て、デフォルトの 0.0.0.0 以外のアドレスを設定します。

#### <span id="page-19-0"></span>表 **4**:内部クエリアのデフォルト設定値

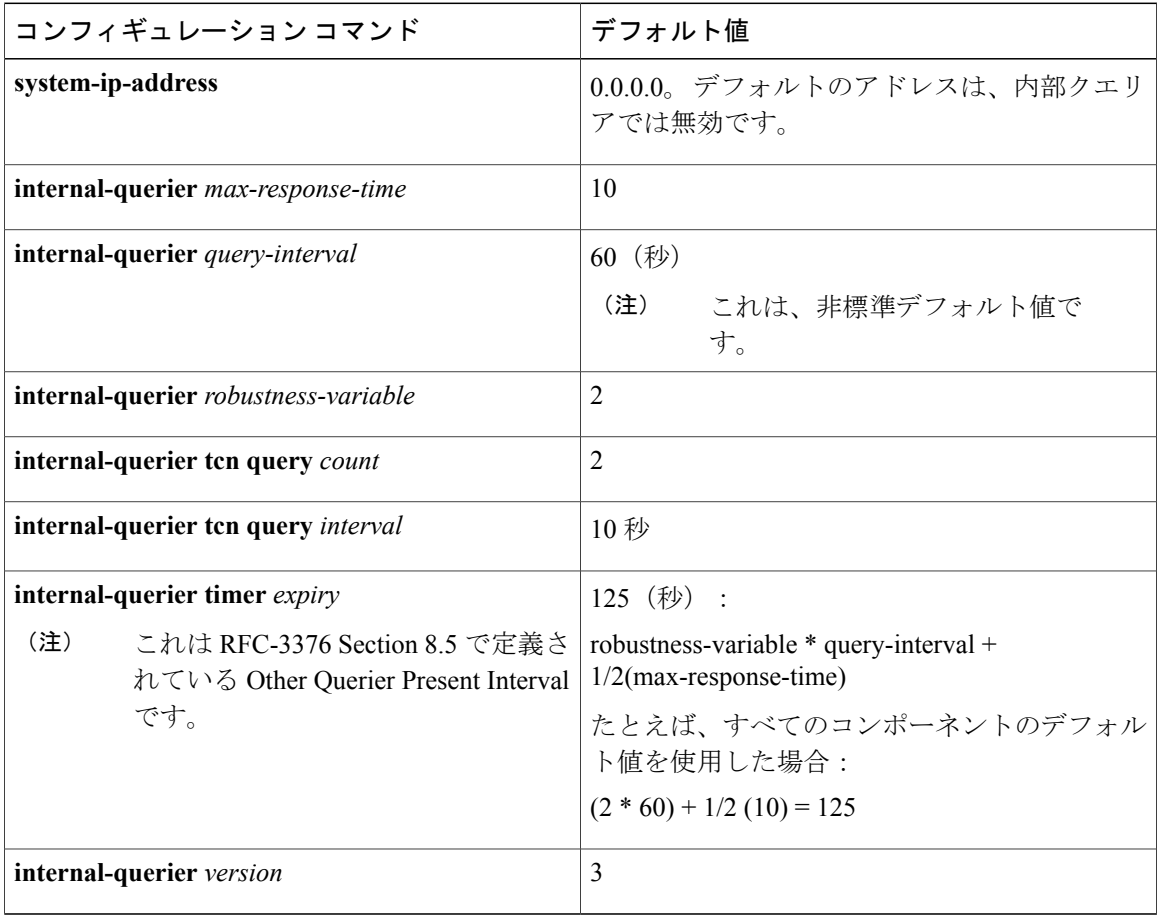

他の内部クエリア コマンドを削除することなく、(**internal-querier** コマンドの **no** 形式を使用し て)内部クエリアをディセーブルにできます。その場合、追加の内部クエリアコマンドは無視さ れます。

**internal-querier**コマンドのスコープは、ブリッジドメイン単位です。ポートに対応付けられたプ ロファイルにコマンドを使用しても効果はありません。

### 内部クエリアの処理

内部クエリアがドメインで選定されたクエリアである場合、ブリッジ ドメインのすべてのアク ティブ ポートに **internal-querier query-interval** コマンドで指定された間隔で IGMP 一般クエリー を送信することで、メンバーシップ レポートを要請します。 内部クエリアは、IGMPv3 クエリー をデフォルトで送信します。 代わりに **internal-querier version** コマンドを使用して、内部クエリ アが IGMPv2 メッセージを送信するように設定できます。

ローカル IGMP スヌーピング プロセスは、内部クエリアの一般クエリーに応答します。 特に、 IGMPv3 プロキシ(イネーブルの場合)は、現在の状態レポートを生成し、すべての mrouter に転 送します。 IGMPv2 の場合、または IGMPv3 プロキシがディセーブルになっている場合、IGMP スヌーピングはスタティック グループの状態についてのみ現在の状態レポートを生成します。

クエリーは、**system-ip-address** コマンドを使用して IGMP スヌーピング用に設定したアドレスか ら送信されます。 クエリーには、**internal-querier max-response-time** コマンドで設定された最大 応答時間が含まれます。

**internal-querier robustness-variable** コマンドおよび **internal-querier query-interval** コマンドは、 IGMPv2 および IGMPv3 処理の両方の値を設定します。

## **1** つのアクティブなクエリアの選定

ブリッジ ドメインで一度に使用できるアクティブなクエリアは 1 つだけです。 内部クエリアが、 ブリッジドメインの他のクエリアからクエリーを受信すると、クエリアの選定が行われます。最 下位の IP アドレスが選択されます。 内部クエリアが選定されなかったクエリアの場合、IGMP ス ヌーピングは **internal-querier timer expiry** コマンドで設定された値でタイマーを開始します。 こ のタイマーの期限が、選択されたクエリアから別のクエリーを受信するまでに切れた場合、内部 クエリアがアクティブなクエリアになります。

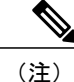

デフォルトの **internal-querier timer expiry** コマンドの値は、表 4[:内部クエリアのデフォルト](#page-19-0) [設定値](#page-19-0), (20 ページ) に記載されている他の設定オプションの値から取得されます。 デフォ ルトの計算を上書きする別の値を設定できます。

### **TCN** への内部クエリアの反応

IGMP スヌーピングはトポロジ変更通知への応答として、グループの脱退を生成します。 IGMP スヌーピングの TCN への反応方法の詳細については、[トポロジ変更通知への反応](#page-14-0), (15 ページ) を参照してください。

内部クエリアがドメインで選定されたクエリアの場合に、グループの脱退を受信すると、次のよ うに反応します。

• IGMP 一般クエリーをただちに生成します。

- **internal-querier tcn query interval** コマンドで設定されている時間待機し、別の IGMP 一般ク エリーを生成します。
- クエリー回数が **internalquerier tcnquery count** コマンドで設定された値に達するまで、指定 された間隔待機して、一般クエリーを送信する動作を続けます。

(注)

internal querier TCN query count を 0 に設定することで、内部クエリアがグローバル脱退を無視 するように設定できます。

# <span id="page-21-0"></span>**IGMP** スヌーピングの設定方法

最初の 2 つの作業は、基本的な IGMP スヌーピングの設定に必須です。 オプションの作業では、 追加の IGMP スヌーピング機能を設定し、統計情報およびカウンタを表示します。

- [プロファイルへのスタティック](#page-31-0) mrouter 設定の追加, (32 ページ) (任意)
- [プロファイルへのルータ](#page-33-0) ガードの追加. (34ページ) (任意)
- [即時脱退の設定](#page-35-0), (36 ページ)(任意)
- スタティック [グループの設定](#page-37-0). (38ページ) (任意)
- [内部クエリアの設定](#page-39-0), (40 ページ)(任意)
- [マルチキャスト転送の確認](#page-42-0), (43ページ) (任意)

# **IGMP** スヌーピング プロファイルの作成

#### 手順の概要

- **1. configure**
- **2. igmp snooping profile** *profile-name*
- **3.** オプションで、デフォルト設定値を上書きするコマンドを追加します。
- **4.** 次のいずれかのコマンドを使用します。
	- **end**
	- **commit**

#### 手順の詳細

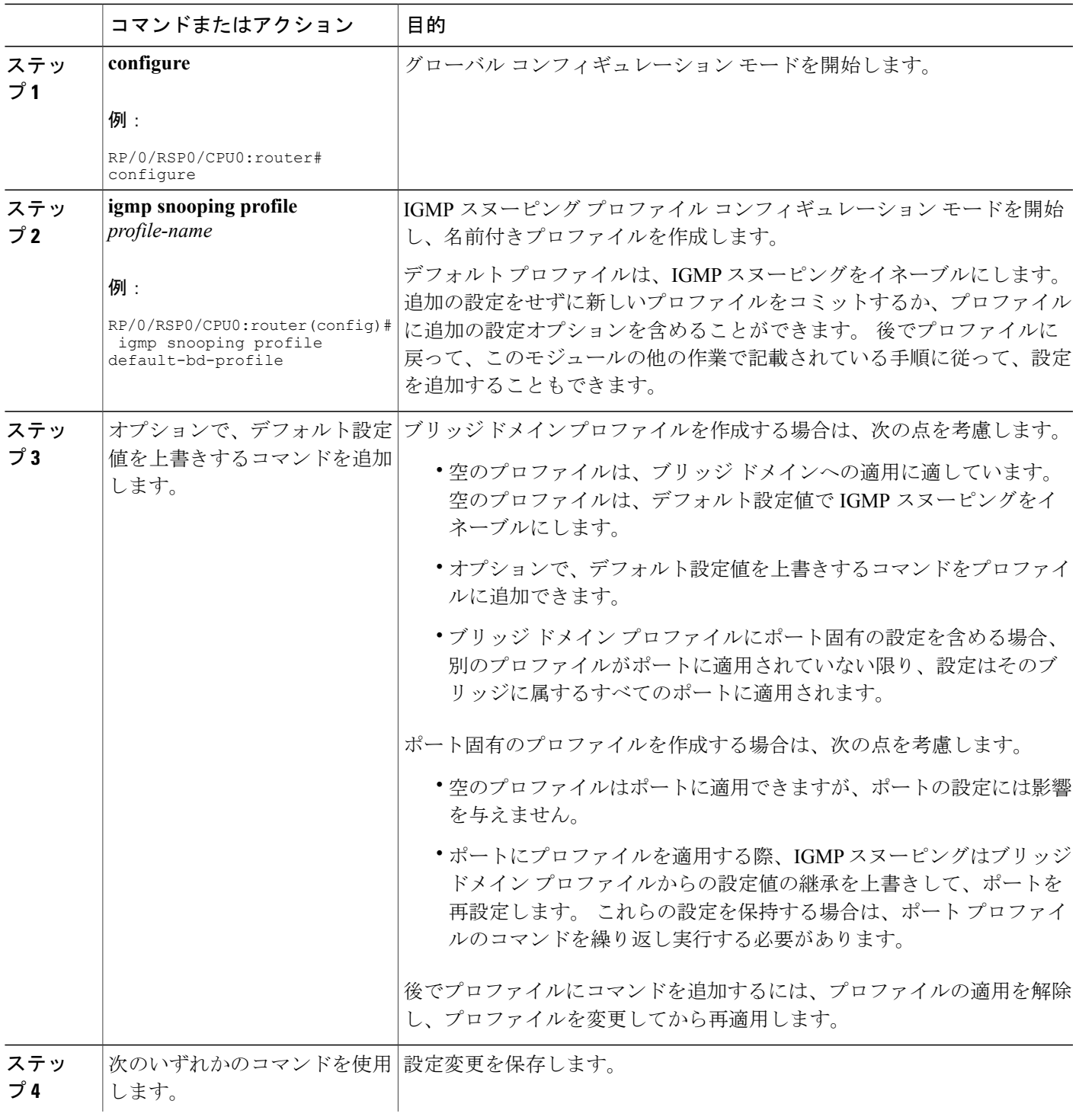

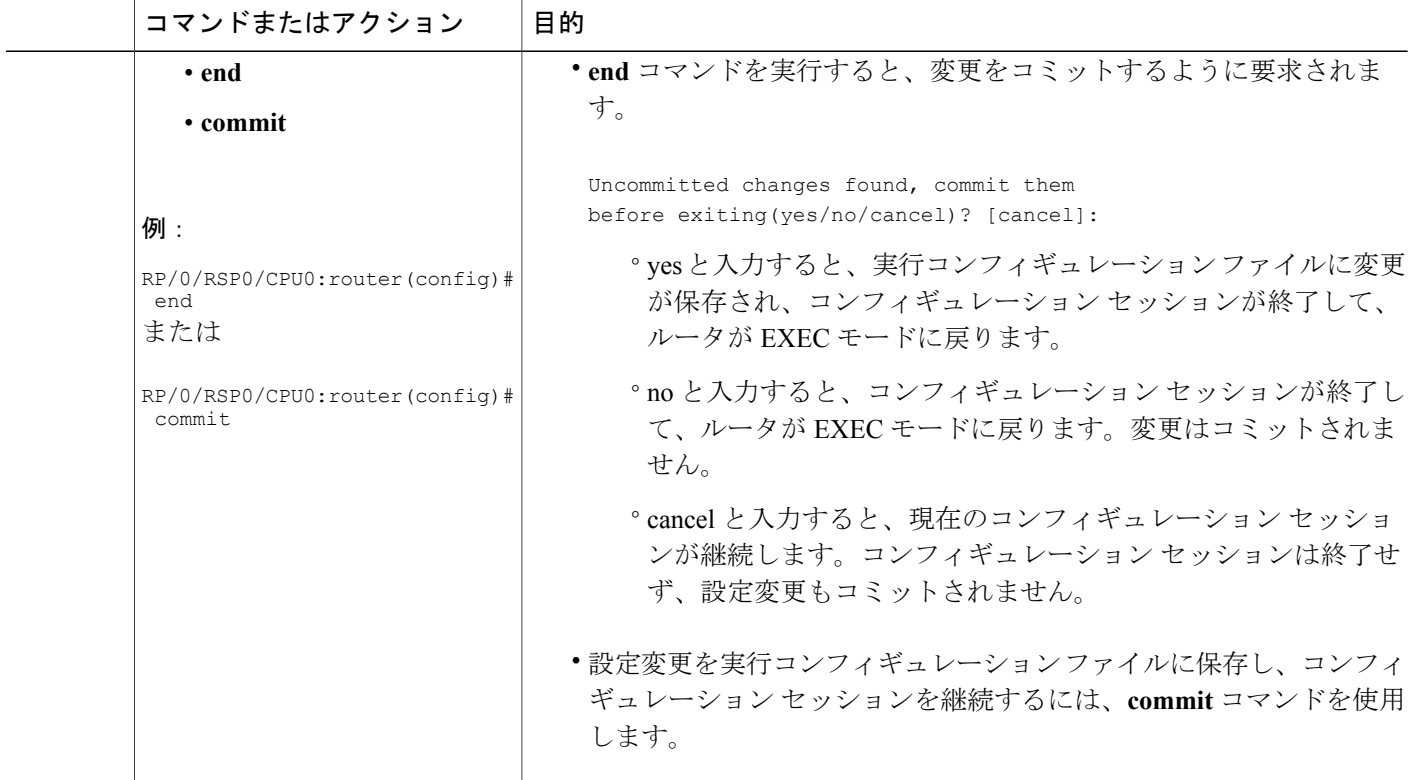

### <span id="page-23-0"></span>次の作業

プロファイルをブリッジ ドメインまたはポートに適用し、プロファイルを有効にする必要があり ます。 次のいずれかの作業を参照してください。

## プロファイルの適用およびブリッジ ドメインでの **IGMP** スヌーピング のアクティブ化

ブリッジ ドメインで IGMP スヌーピングをアクティブにするには、次の手順の説明に従って、ブ リッジ ドメインに IGMP スヌーピング プロファイルを適用します。

#### 手順の概要

- **1. configure**
- **2. l2vpn**
- **3. bridge group** *bridge-group-name*
- **4. bridge-domain** *bridge-domain-name*
- **5. igmp snooping profile** *profile-name*
- **6.** 次のいずれかのコマンドを使用します。
	- **end**
	- **commit**
- **7. show igmp snooping bridge-domain detail**
- **8. show l2vpn bridge-domain detail**

#### 手順の詳細

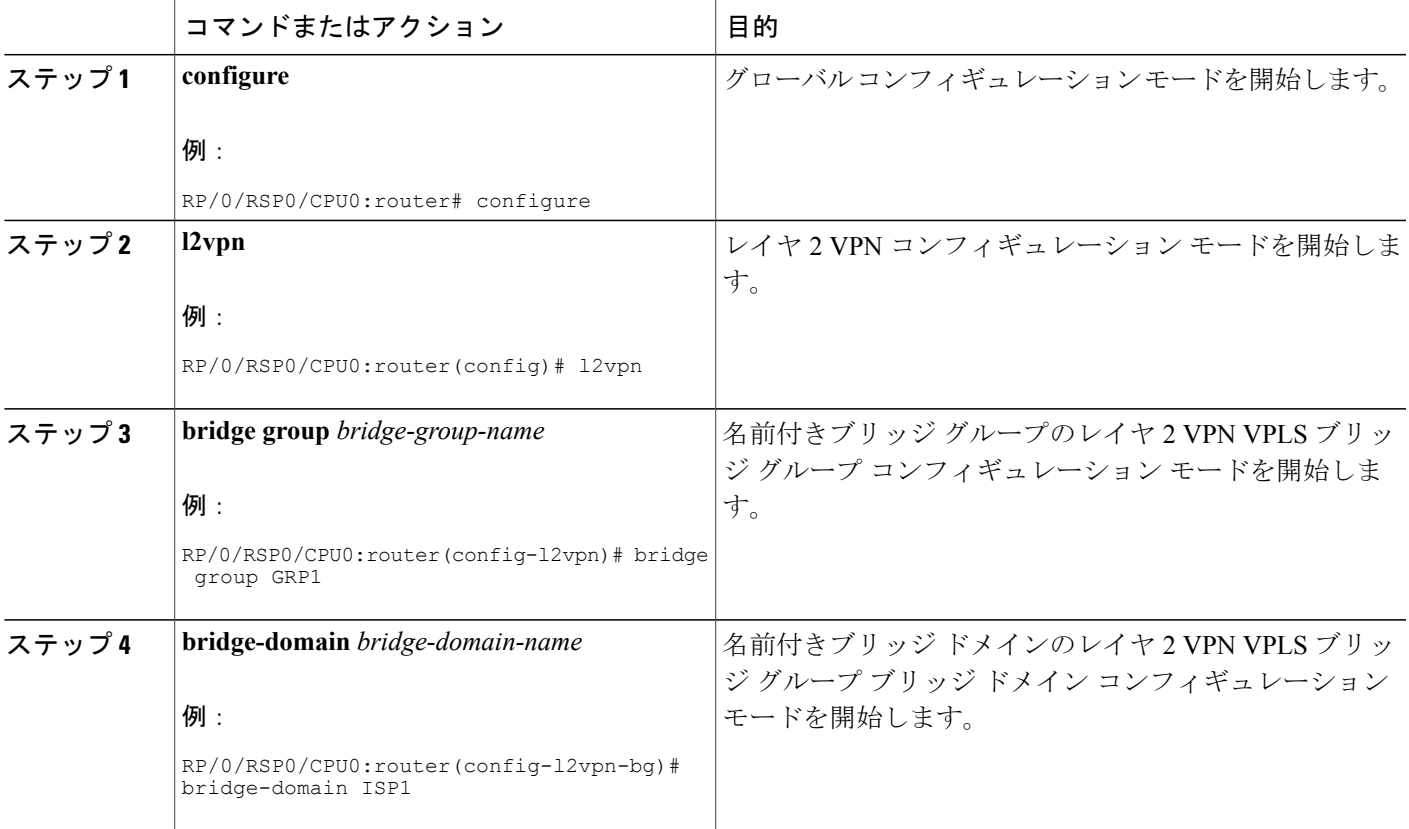

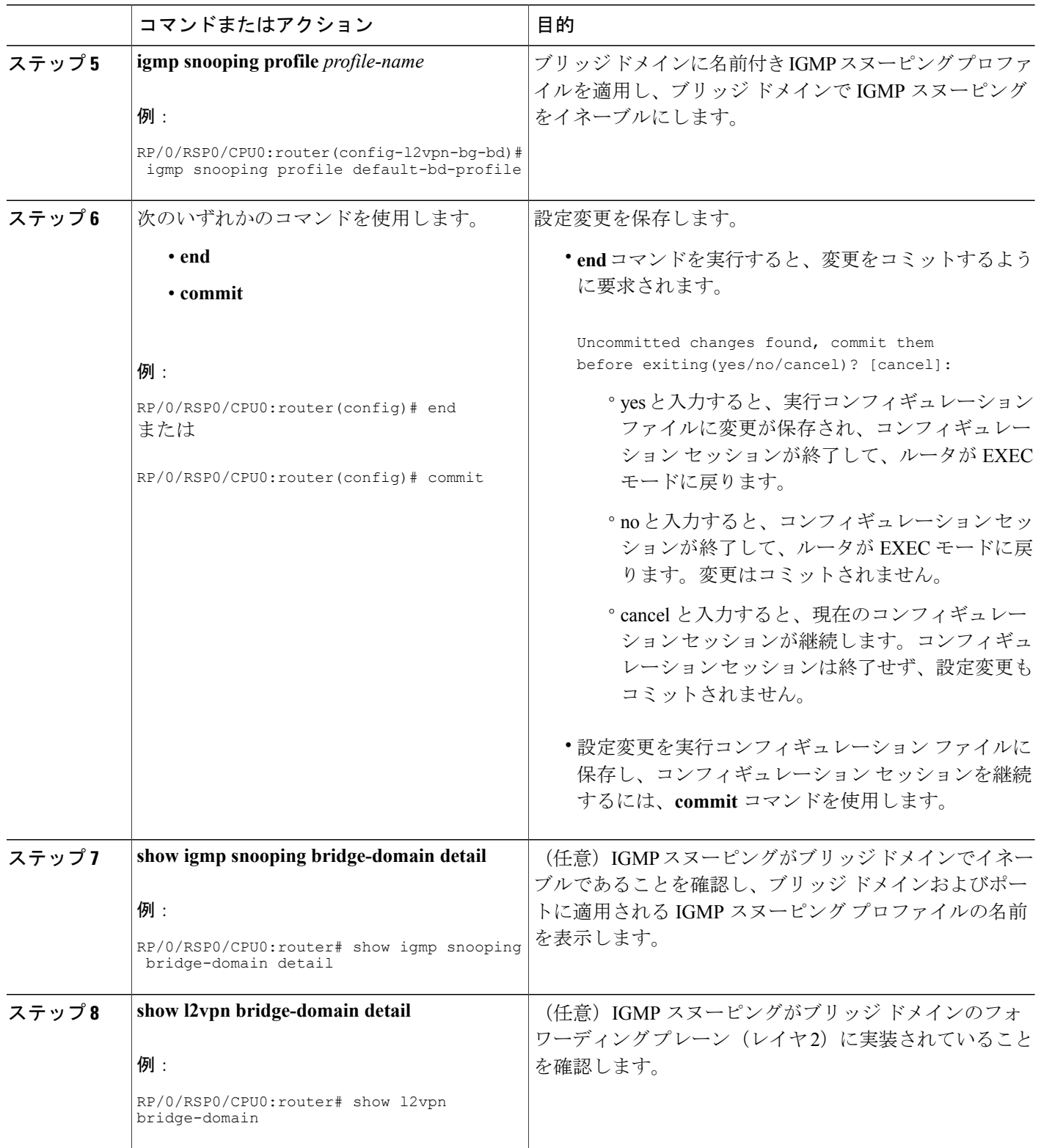

## プロファイルの適用解除とブリッジ ドメインでの **IGMP** スヌーピング の非アクティブ化

ブリッジ ドメインで IGMP スヌーピングを非アクティブ化するには、次の手順を使用して、ブ リッジ ドメインからプロファイルを削除します。

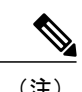

(注) ブリッジ ドメインに一度に適用できるプロファイルは 1 つだけです。

#### 手順の概要

- **1. configure**
- **2. l2vpn**
- **3. bridge group** *bridge-group-name*
- **4. bridge-domain** *bridge-domain-name*
- **5. no igmp snooping**
- **6.** 次のいずれかのコマンドを使用します。
	- **end**
	- **commit**
- **7. show igmp snooping bridge-domain detail**
- **8. show l2vpn bridge-domain detail**

#### 手順の詳細

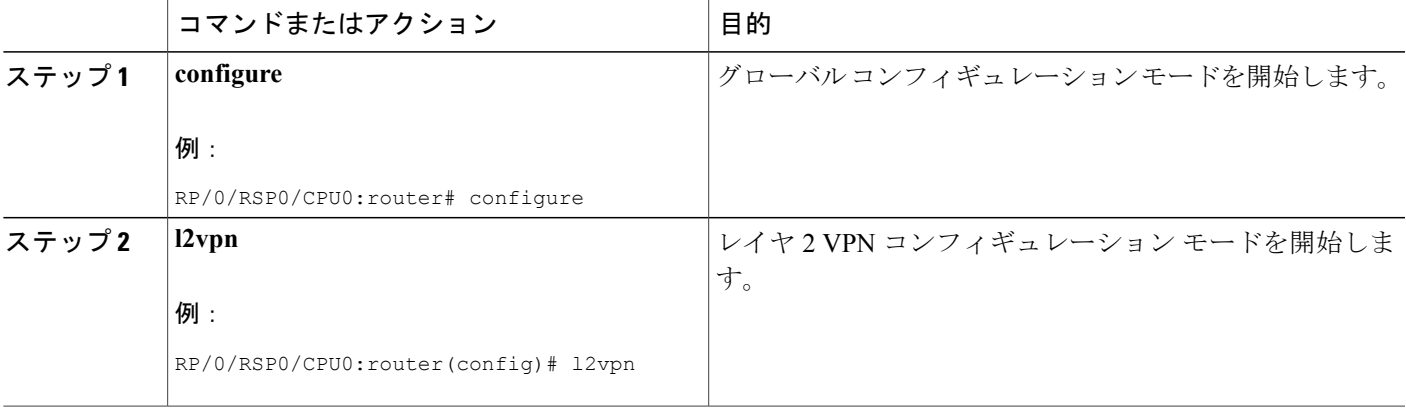

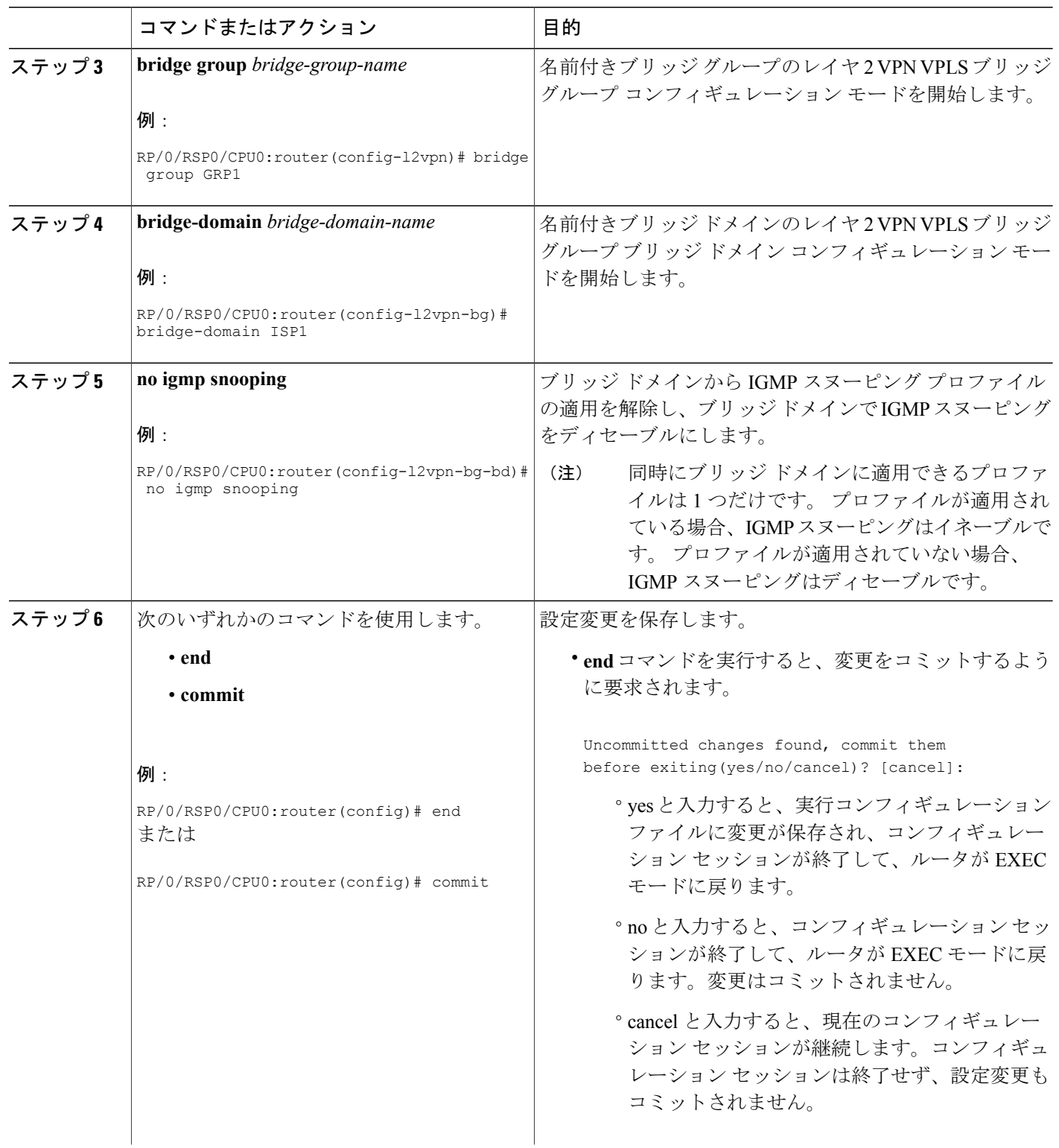

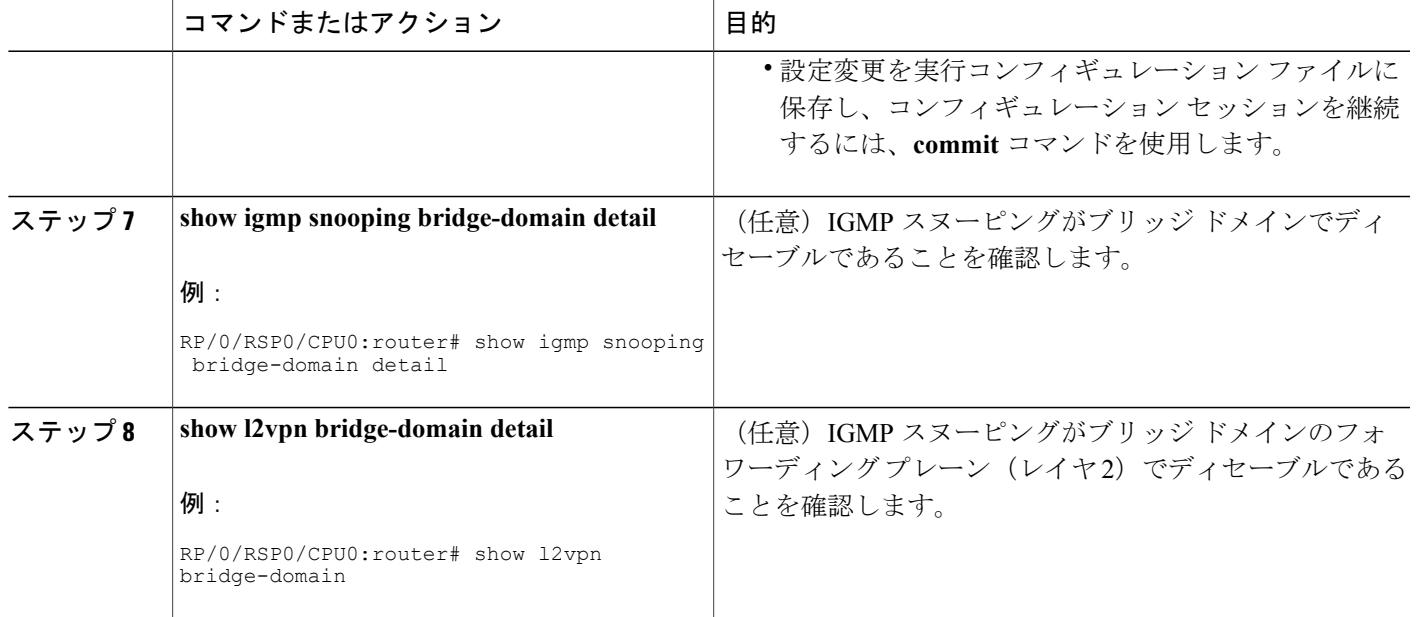

## <span id="page-28-0"></span>ブリッジに属するポートへのプロファイルの適用と解除

#### はじめる前に

ポート固有のプロファイルが IGMP スヌーピングの動作に影響を与えるようにするには、ブリッ ジ ドメインで IGMP スヌーピングがイネーブルになっている必要があります。

#### 手順の概要

- **1. configure**
- **2. l2vpn**
- **3. bridge group** *bridge-group-name*
- **4. bridge-domain** *bridge-domain-name*
- **5. interface** *interface-type interface-number*
- **6.** 次のいずれかを実行します。
	- **igmp snooping profile** *profile-name*
	- **no igmp snooping**
- **7.** 次のいずれかのコマンドを使用します。
	- **end**
	- **commit**
- **8. show igmp snooping bridge-domain detail**
- **9. show l2vpn bridge-domain detail**

#### 手順の詳細

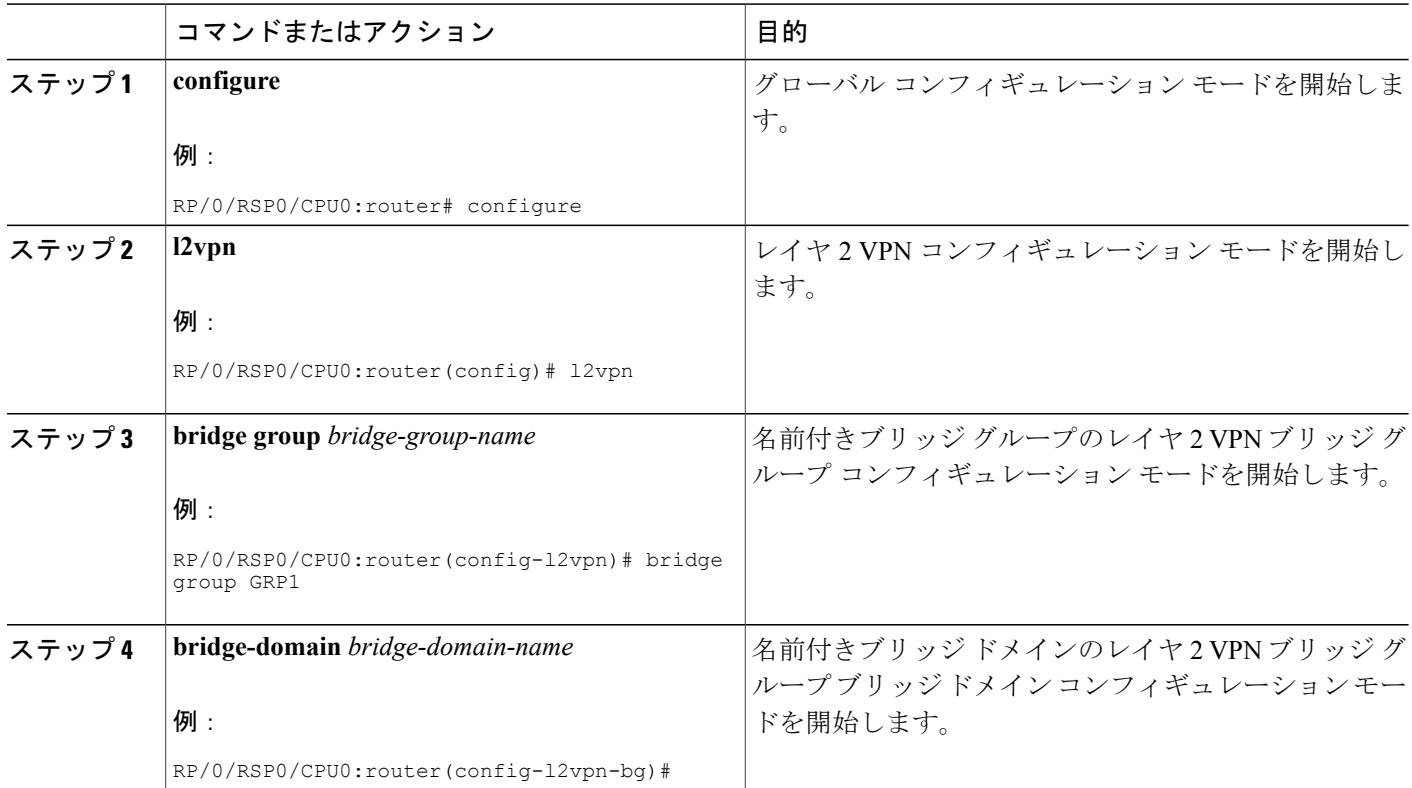

### **Cisco ASR 9000** シリーズ アグリゲーション サービス ルータ マルチキャスト コンフィギュレーショ

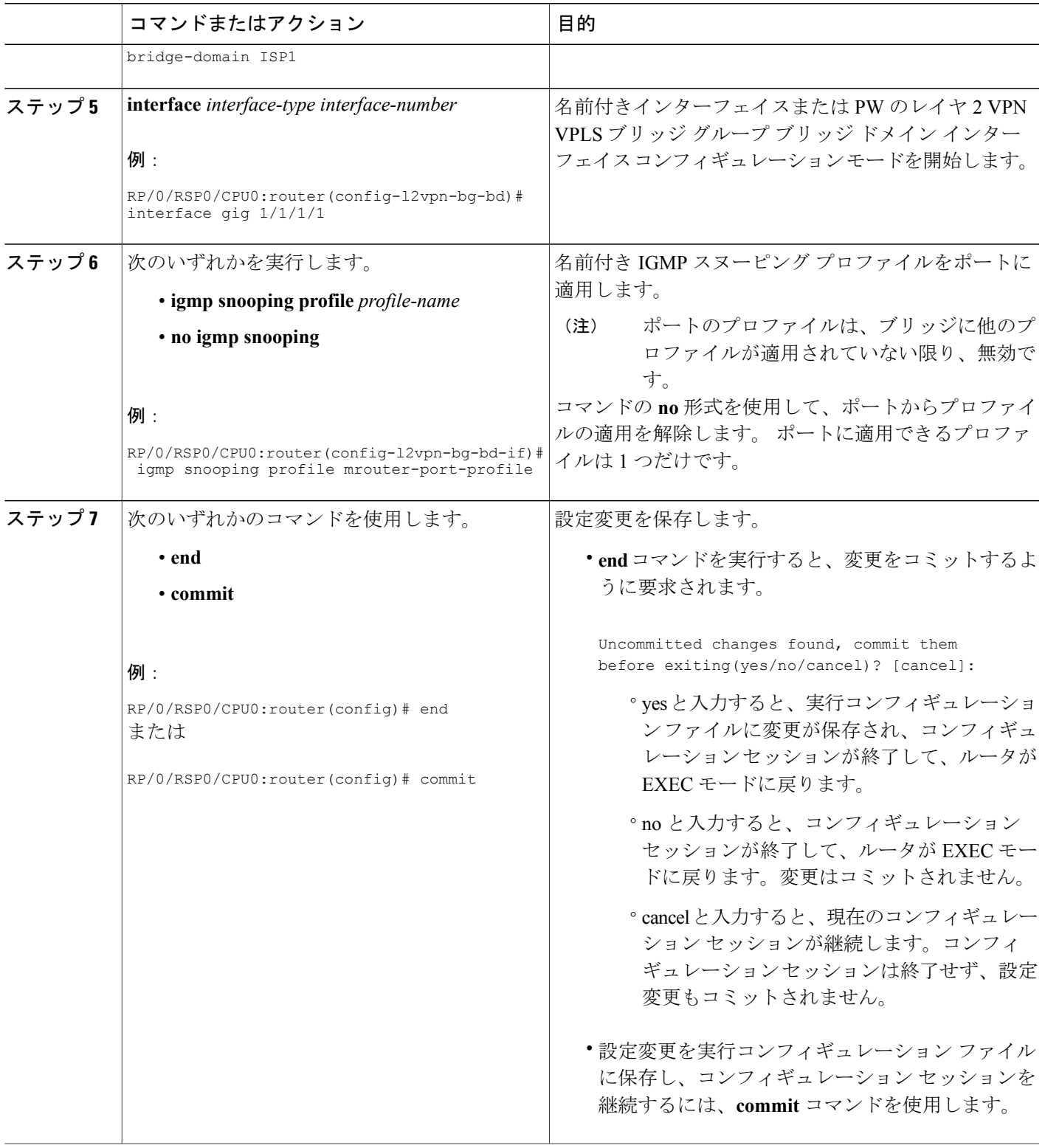

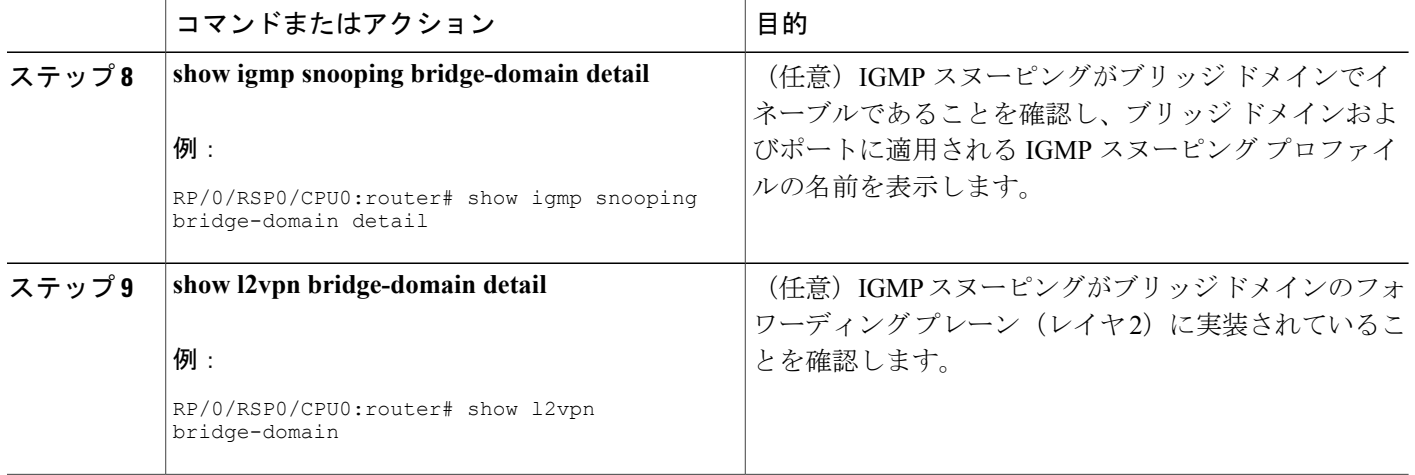

## <span id="page-31-0"></span>プロファイルへのスタティック **mrouter** 設定の追加

#### はじめる前に

ポート固有のプロファイルが IGMP スヌーピングの動作に影響を与えるようにするには、ブリッ ジ ドメインで IGMP スヌーピングがイネーブルになっている必要があります。

(注)

スタティック mrouter ポート設定はポートレベルのオプションであり、ポートを対象としたプ ロファイルに追加する必要があります。ブリッジドメインを対象としたプロファイルにmrouter ポート設定を追加することは推奨しません。

#### 手順の概要

- **1. configure**
- **2. igmp snooping profile** *profile-name*
- **3. mrouter**
- **4.** 次のいずれかのコマンドを使用します。
	- **end**
	- **commit**
- **5. show igmp snooping profile** *profile-name* **detail**

#### 手順の詳細

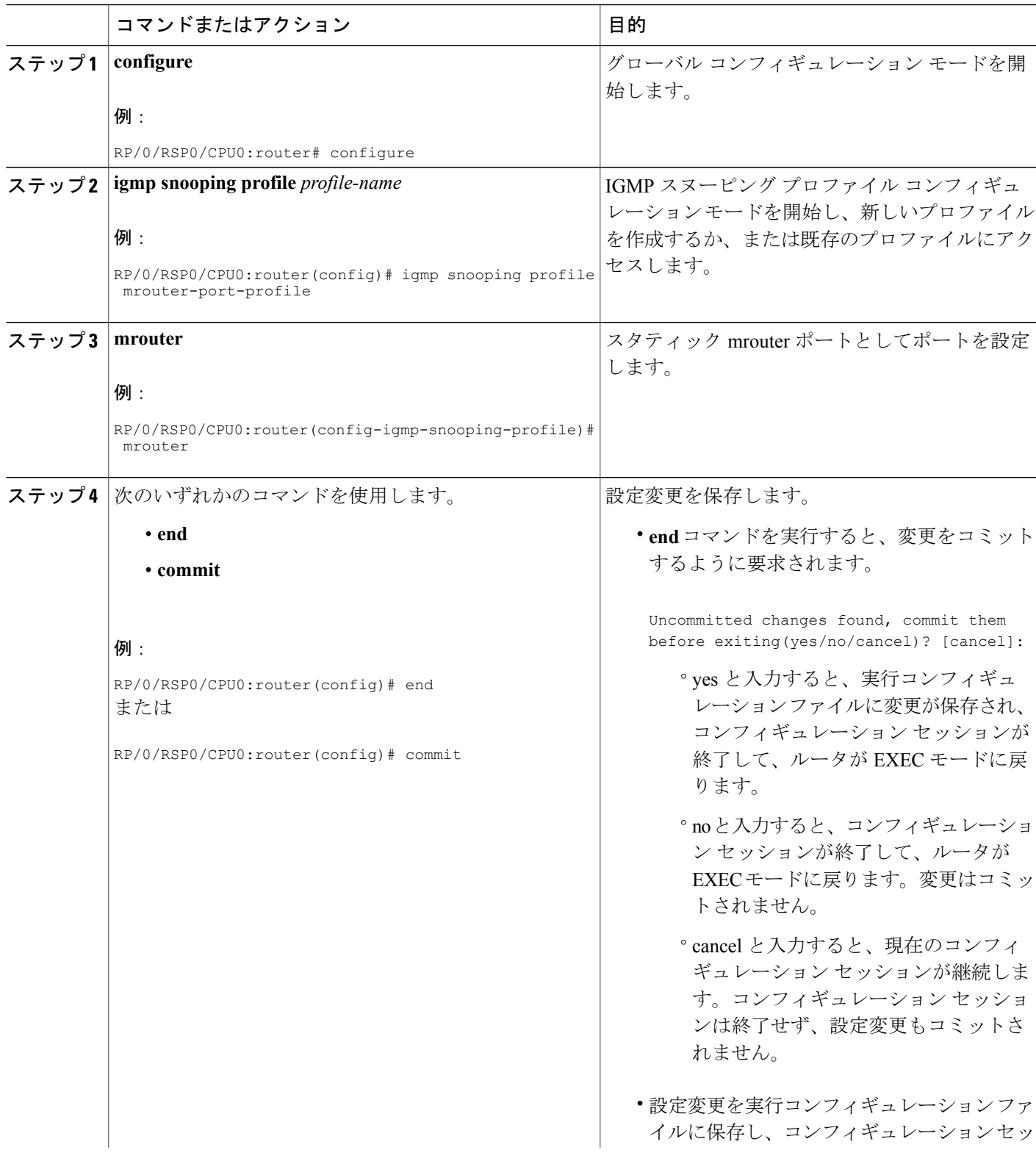

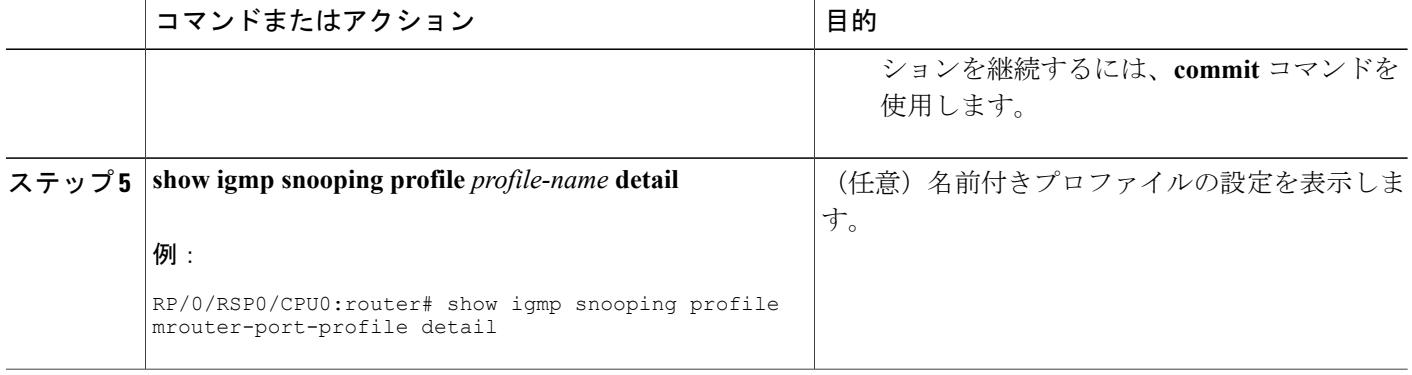

### 次の作業

スタティック mrouter 設定を完了するには、ポートにプロファイルを適用します。 [ブリッジに属](#page-28-0) [するポートへのプロファイルの適用と解除](#page-28-0), (29 ページ)を参照してください。

## <span id="page-33-0"></span>プロファイルへのルータ ガードの追加

マルチキャスト ルーティング プロトコル メッセージをポート上で受信しないようにして、ポー トが動的 mrouter ポートになることを防止するには、次の手順を実行します。 ルータ ガードとス タティック mrouter コマンドの両方が同じポートで設定されることに注意してください。 詳細に ついては、ルータ [ガードおよびスタティック](#page-17-0) mrouter, (18 ページ)を参照してください。

#### はじめる前に

ポート固有のプロファイルが IGMP スヌーピングの動作に影響を与えるようにするには、ブリッ ジ ドメインで IGMP スヌーピングがイネーブルになっている必要があります。

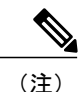

ルータ ガード設定はポートレベルのオプションであり、ポートを対象としたプロファイルに 追加する必要があります。 ブリッジ ドメインを対象としたプロファイルにルータ ガード設定 を追加することは推奨しません。設定すると、IGMPクエリアを含むすべてのmrouterがブリッ ジ ドメインでは検出されなくなります。

#### 手順の概要

- **1. configure**
- **2. igmp snooping profile** *profile-name*
- **3. router-guard**
- **4.** 次のいずれかのコマンドを使用します。
	- **end**
	- **commit**
- **5. show igmp snooping profile** *profile-name* **detail**

#### 手順の詳細

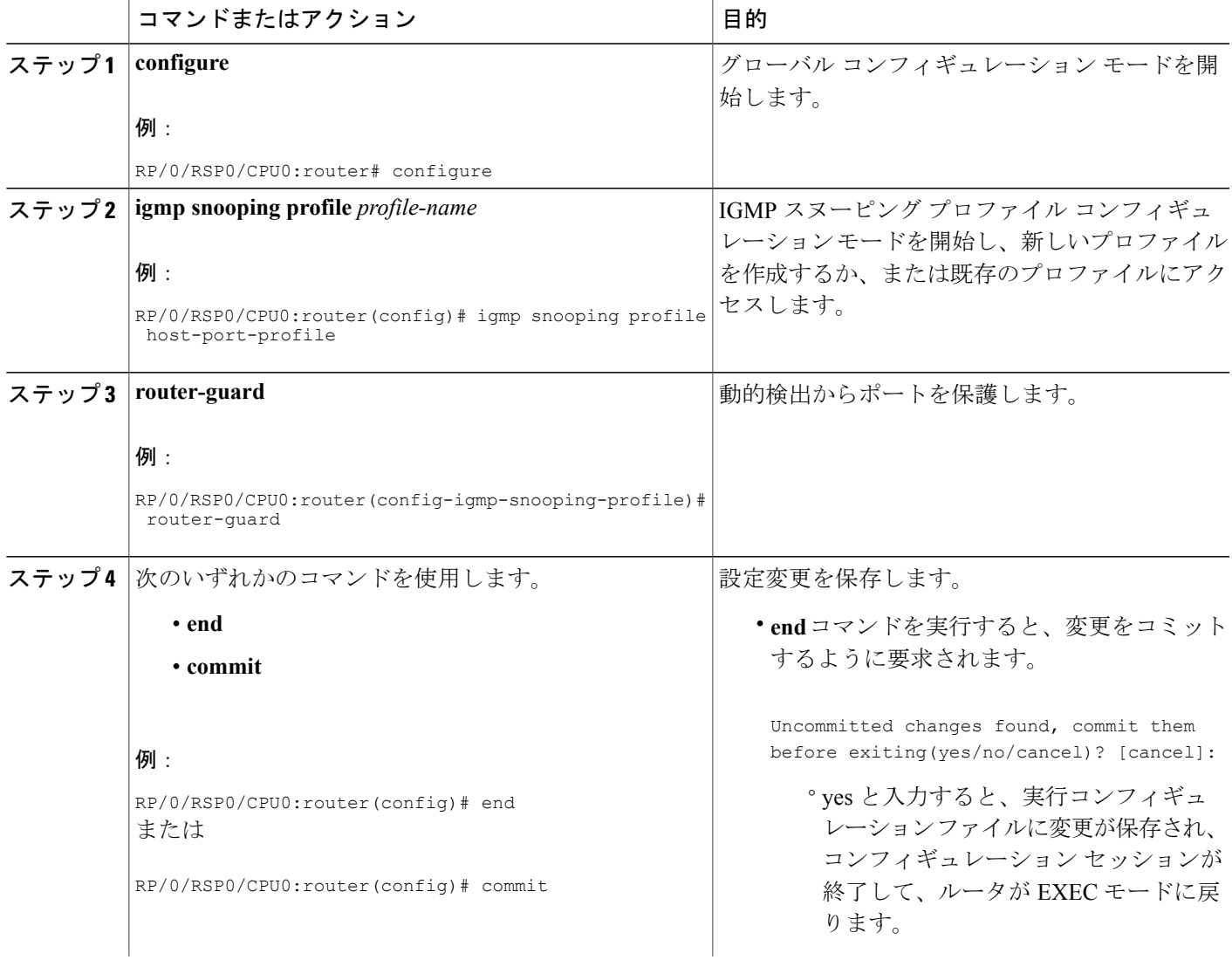

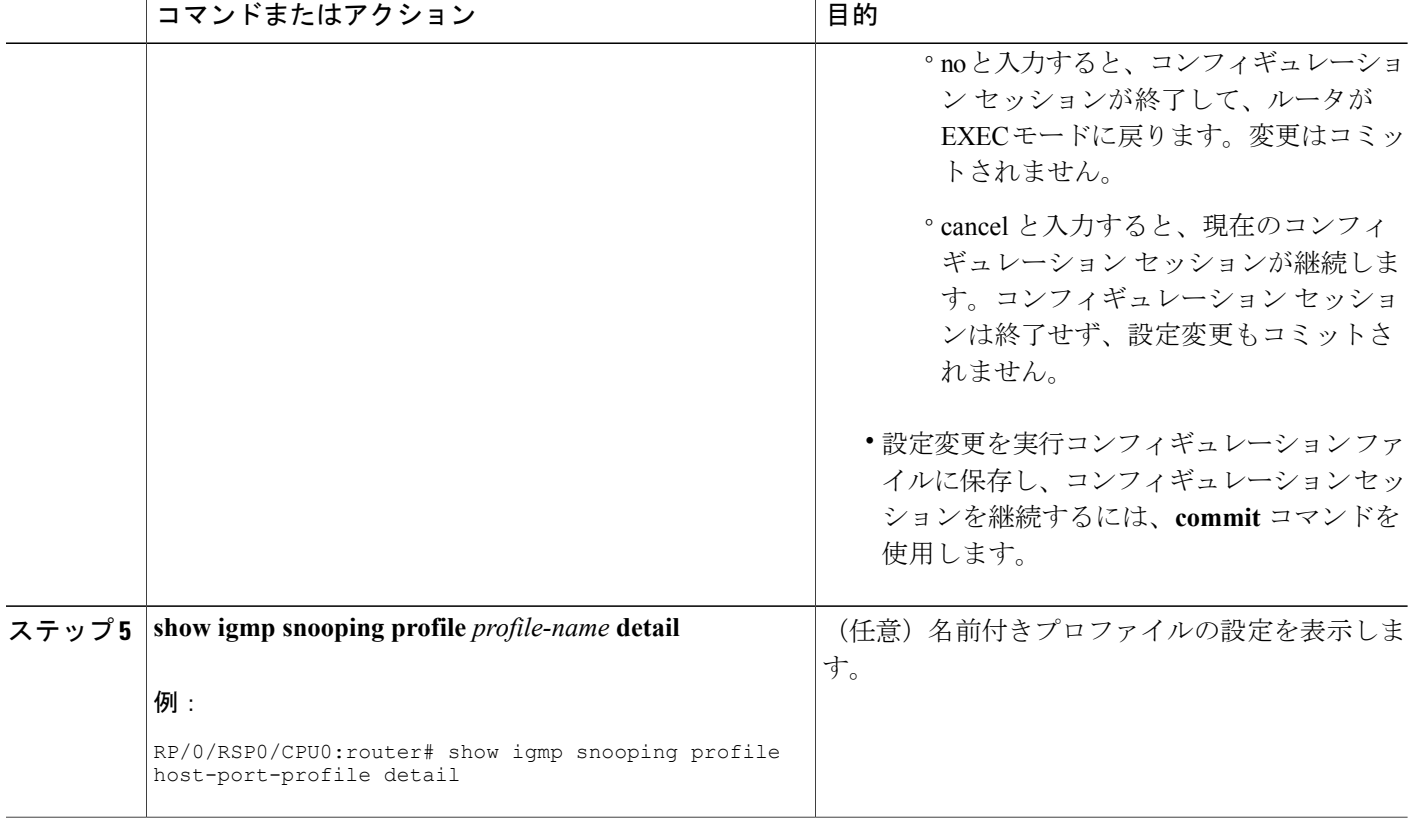

## <span id="page-35-0"></span>次の作業

ルータガード設定を完了するには、ポートにプロファイルを適用します。[ブリッジに属するポー](#page-28-0) [トへのプロファイルの適用と解除](#page-28-0), (29 ページ)を参照してください。

## 即時脱退の設定

IGMP スヌーピング プロファイルに IGMP スヌーピング即時脱退オプションを追加する手順は、 次のとおりです。

### はじめる前に

ポート固有のプロファイルが IGMP スヌーピングの動作に影響を与えるようにするには、ブリッ ジ ドメインで IGMP スヌーピングがイネーブルになっている必要があります。

#### 手順の概要

- **1. configure**
- **2. igmp snooping profile** *profile-name*
- **3. immediate-leave**
- **4.** 次のいずれかのコマンドを使用します。
	- **end**
	- **commit**
- **5. show igmp snooping profile** *profile-name* **detail**

#### 手順の詳細

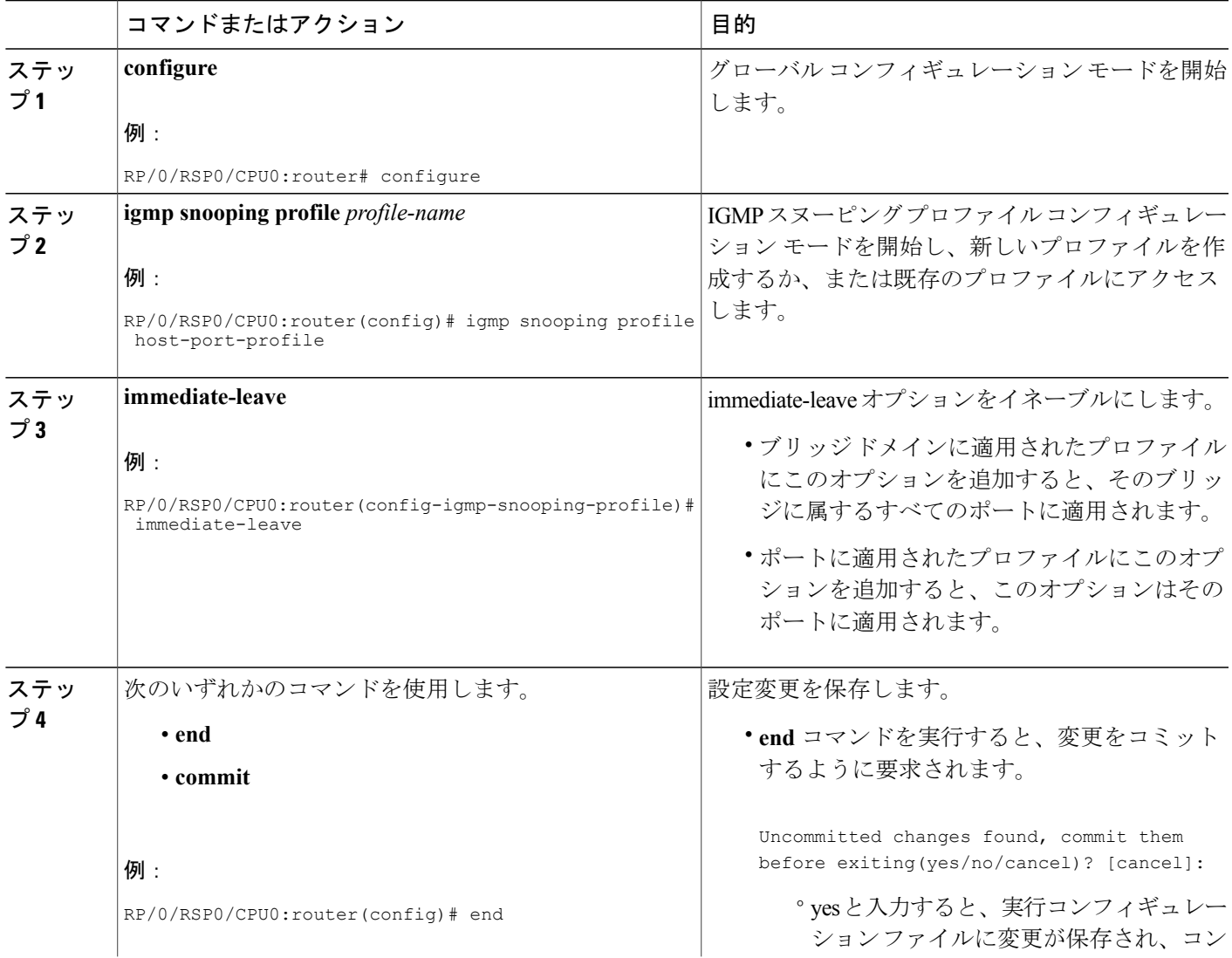

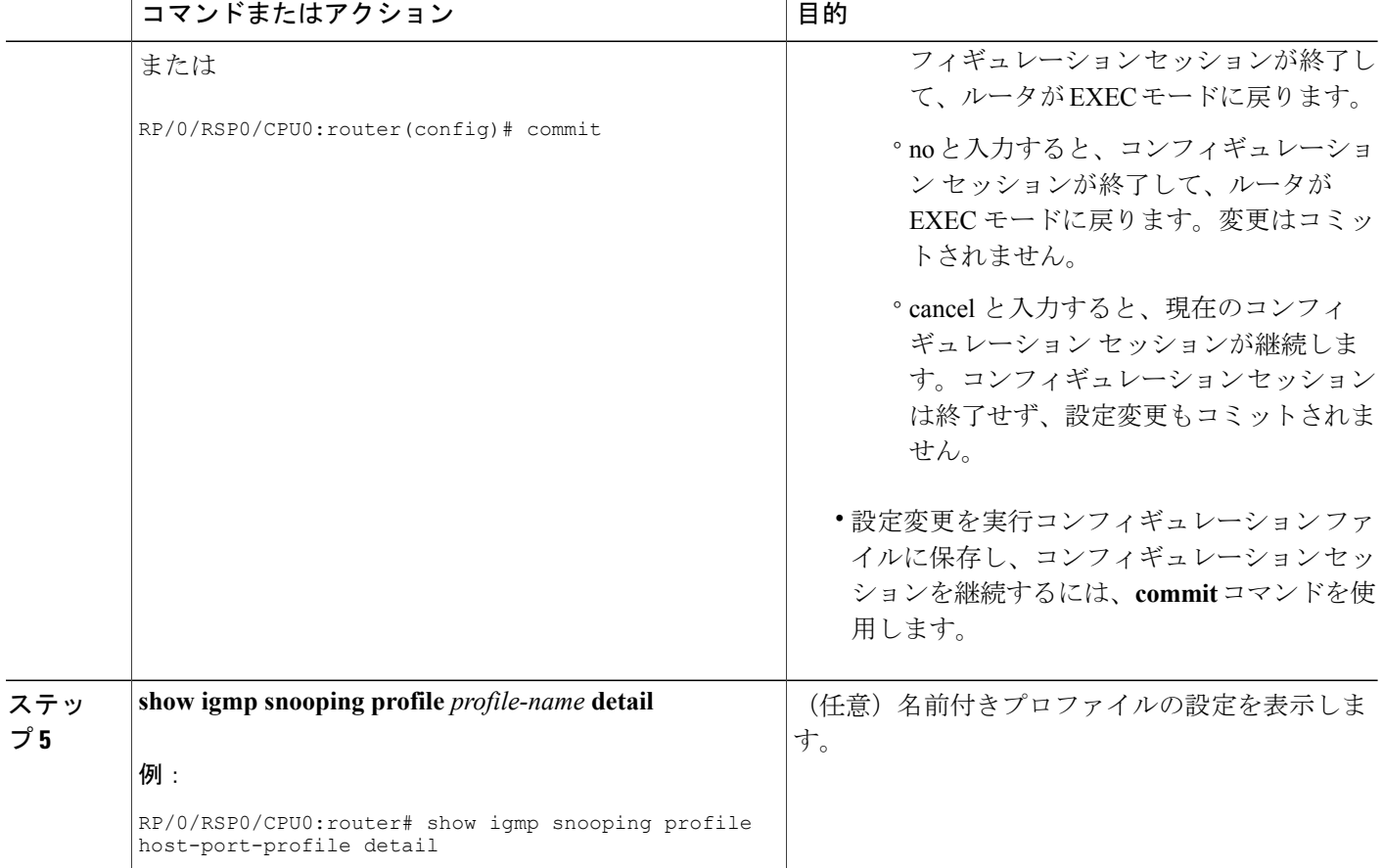

### <span id="page-37-0"></span>次の作業

即時脱退の設定を完了するには、ブリッジ ドメインまたはポートにプロファイルを適用します。 次のいずれかの項を参照してください。

## スタティック グループの設定

IGMP スヌーピング プロファイルに 1 つ以上のスタティック グループまたは IGMPv3 送信元グ ループを追加するには、次の手順を実行します。

#### はじめる前に

ポート固有のプロファイルが IGMP スヌーピングの動作に影響を与えるようにするには、ブリッ ジ ドメインで IGMP スヌーピングがイネーブルになっている必要があります。

#### 手順の概要

- **1. configure**
- **2. igmp snooping profile** *profile-name*
- **3. static-group** *group-addr* [**source** *source-addr*]
- **4.** スタティック グループをさらに追加する場合は、必要に応じて前の手順を繰り返します。
- **5.** 次のいずれかのコマンドを使用します。
	- **end**
	- **commit**
- **6. show igmp snooping profile** *profile-name* **detail**

#### 手順の詳細

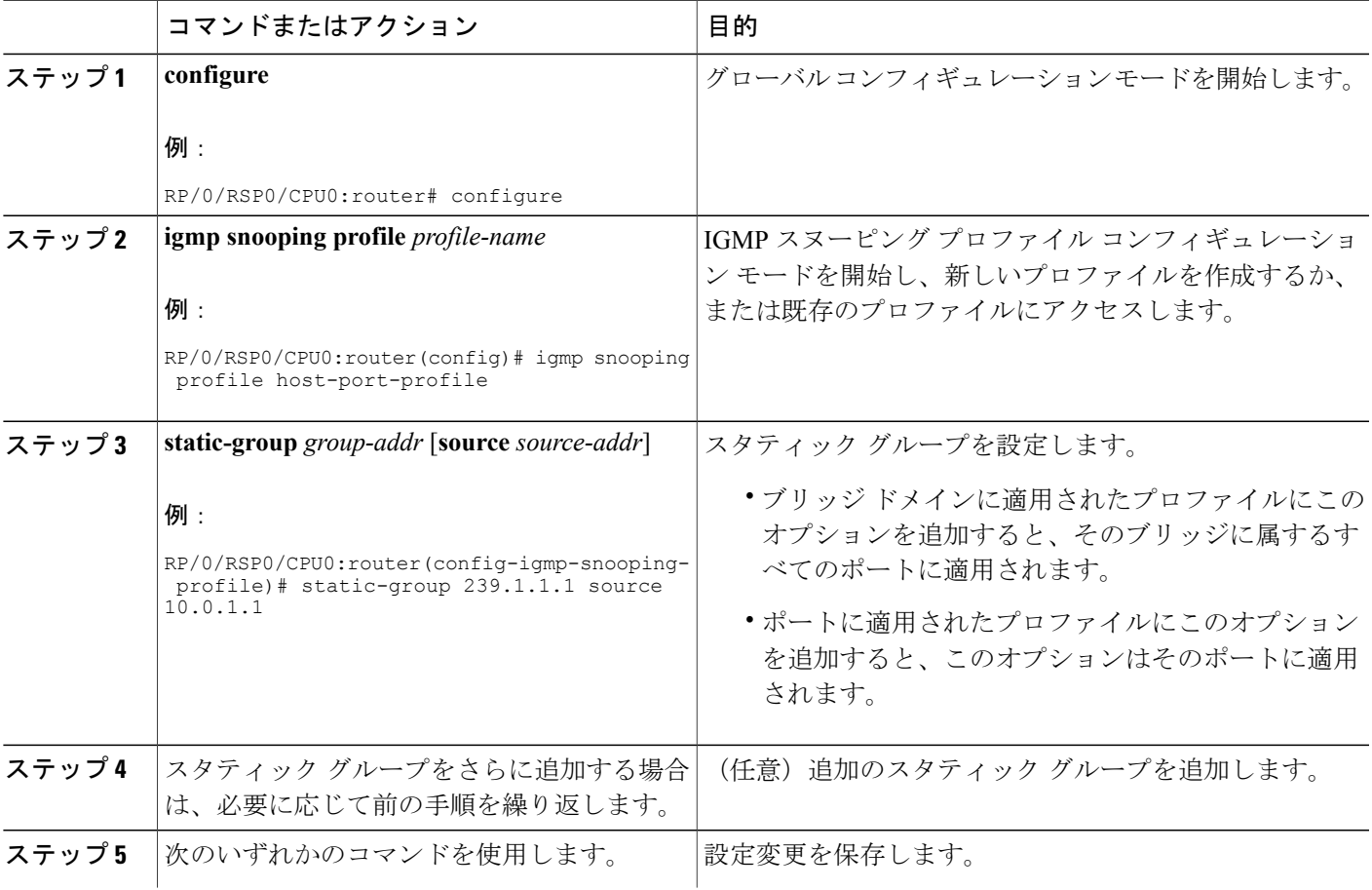

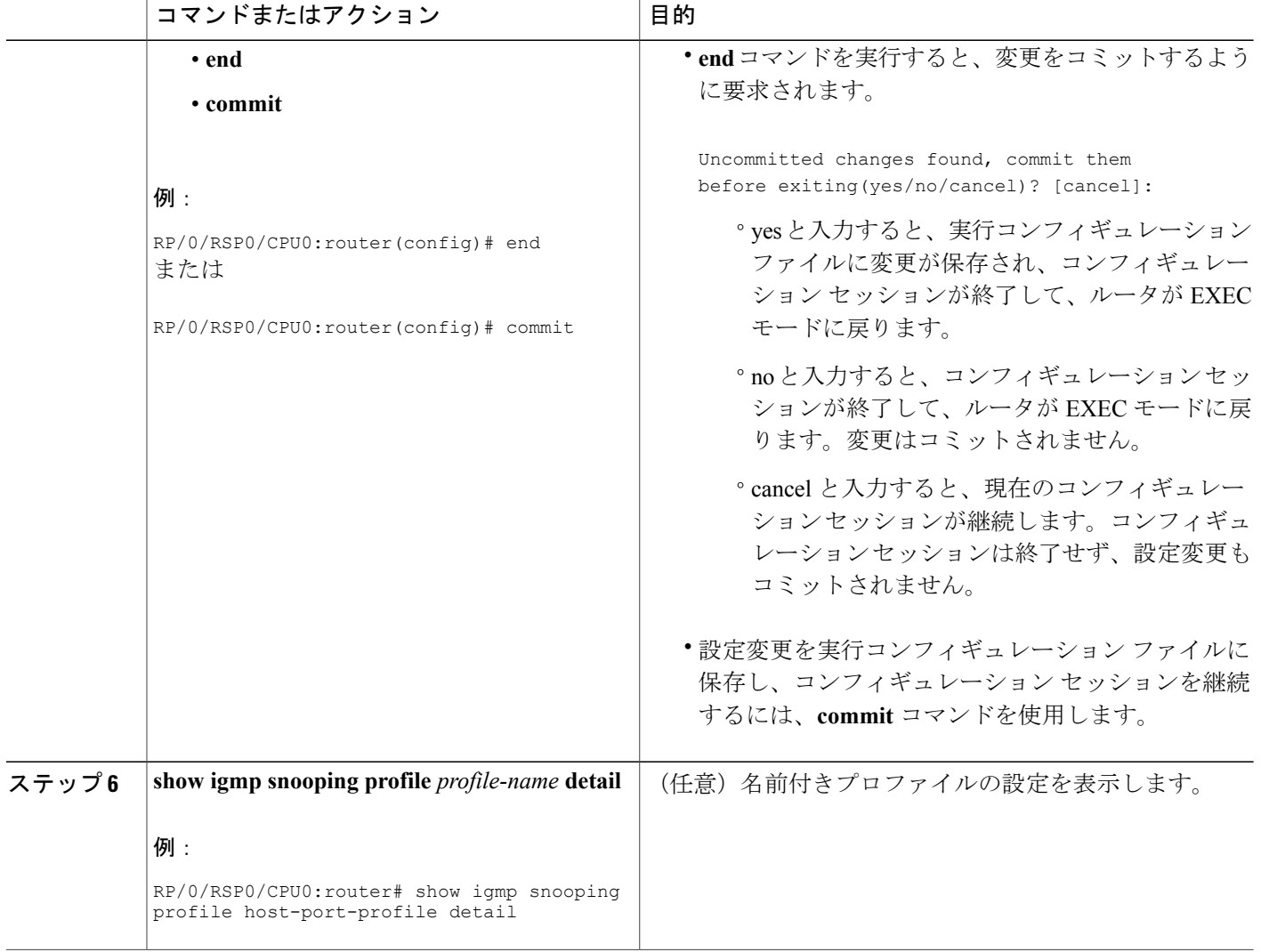

### <span id="page-39-0"></span>次の作業

スタティックグループ設定を完了するには、ブリッジ ドメインまたはポートにプロファイルを適 用します。 次のいずれかの項を参照してください。

## 内部クエリアの設定

### はじめる前に

この手順を有効にするには、IGMP スヌーピングがそのブリッジ ドメインでイネーブルになって いる必要があります。

#### 手順の概要

- **1. configure**
- **2. igmp snooping profile** *profile-name*
- **3. system-ip-address** *ip-addr*
- **4. internal-querier**
- **5.** 次のいずれかのコマンドを使用します。
	- **end**
	- **commit**
- **6. show igmp snooping profile** *profile-name* **detail**

#### 手順の詳細

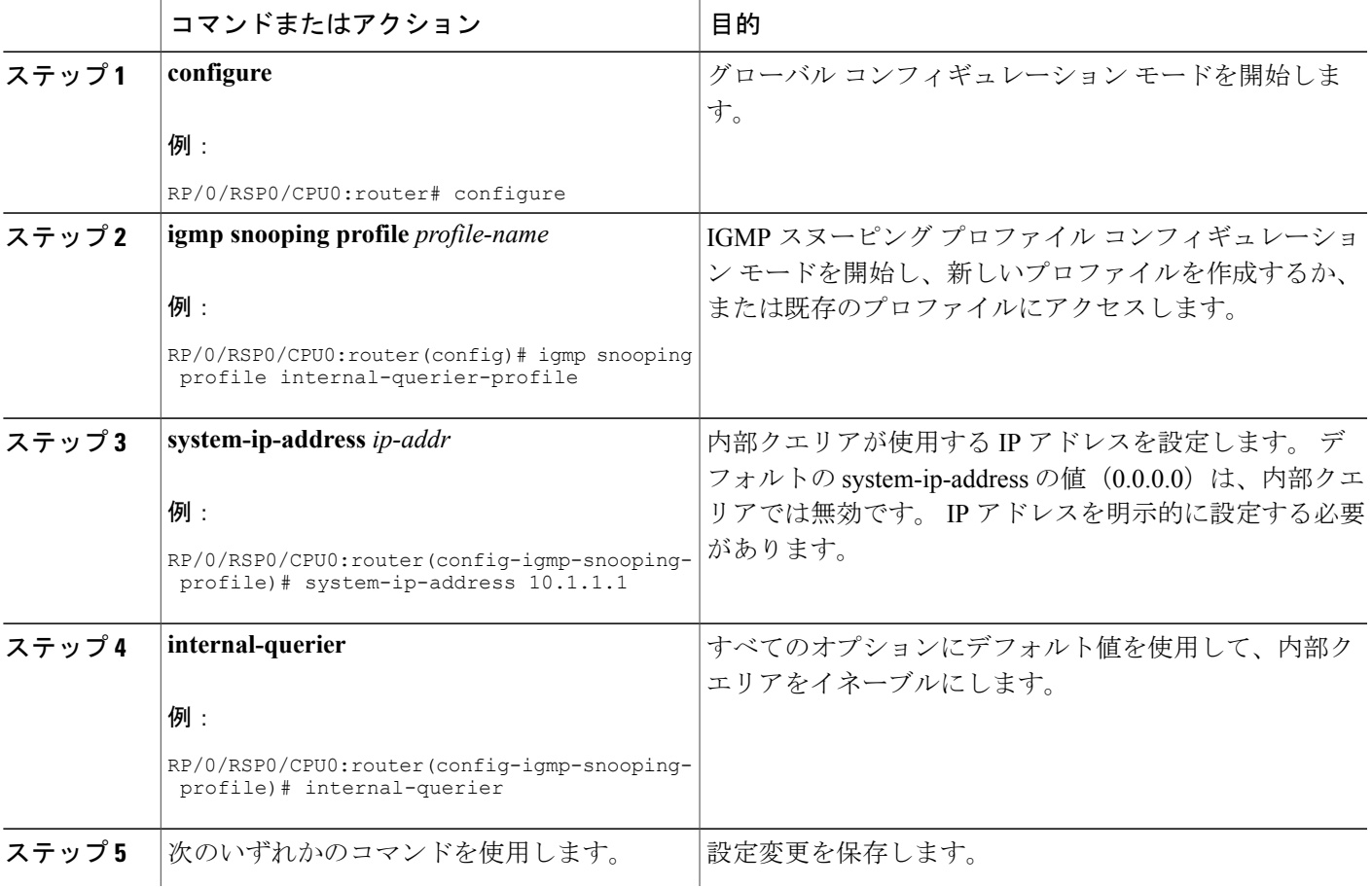

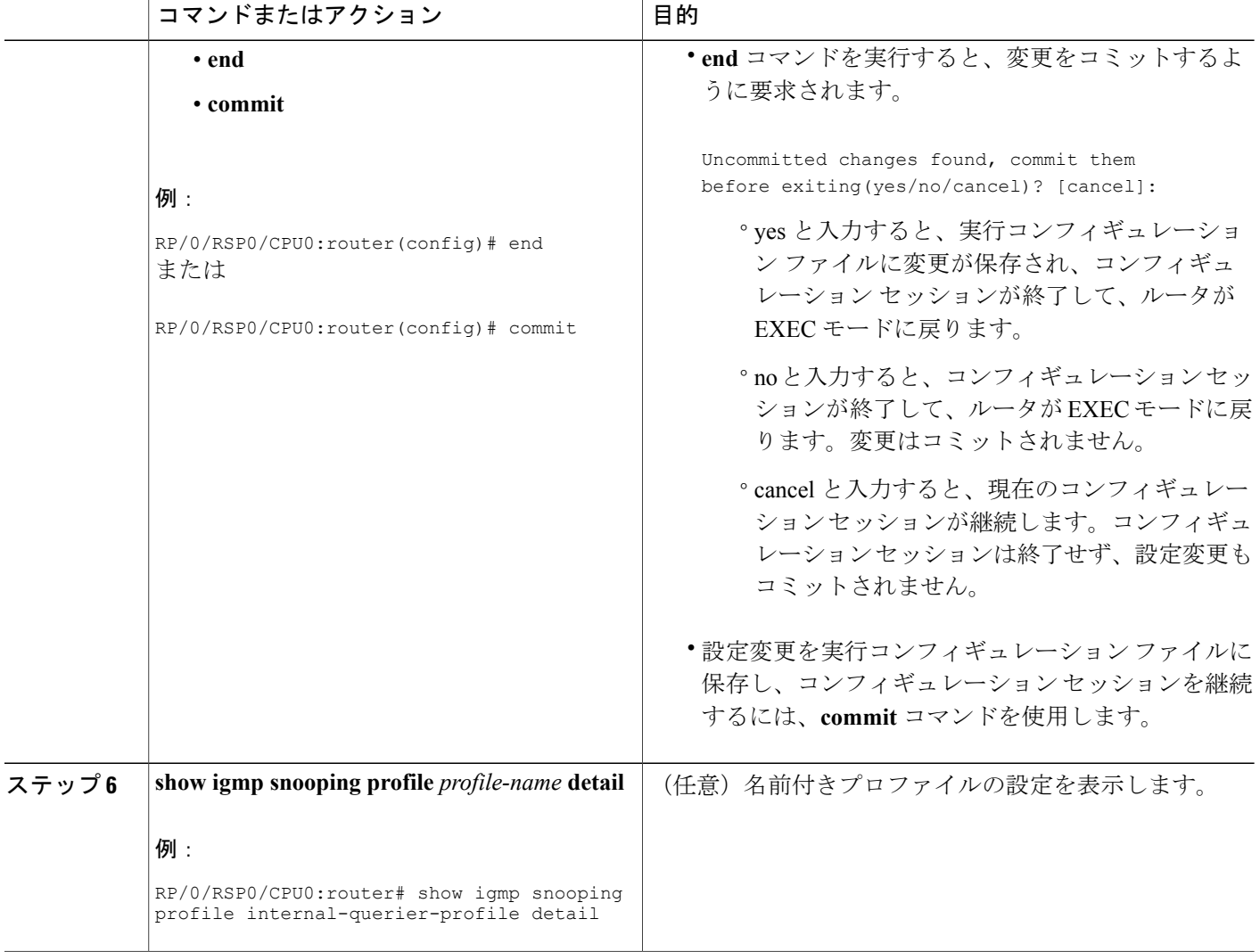

### 次の作業

内部クエリアの設定を完了するには、ブリッジ ドメインにプロファイルを適用します。

[プロファイルの適用およびブリッジ](#page-23-0) ドメインでの IGMP スヌーピングのアクティブ化, (24 ペー ジ)を参照してください。

## <span id="page-42-0"></span>マルチキャスト転送の確認

#### 手順の概要

- **1. configure**
- 2. **show l2vpn forwarding bridge-domain** [*bridge-group-name*:*bridge-domain-name*] **mroute ipv4** [**detail**] [**hardware** {**ingress** | **egress**}] **location** *node-id*
- **3. show l2vpnforwardingbridge-domain**[*bridge-group-name*:*bridge-domain-name*] **mroute ipv4 summary location** *node-id*

#### 手順の詳細

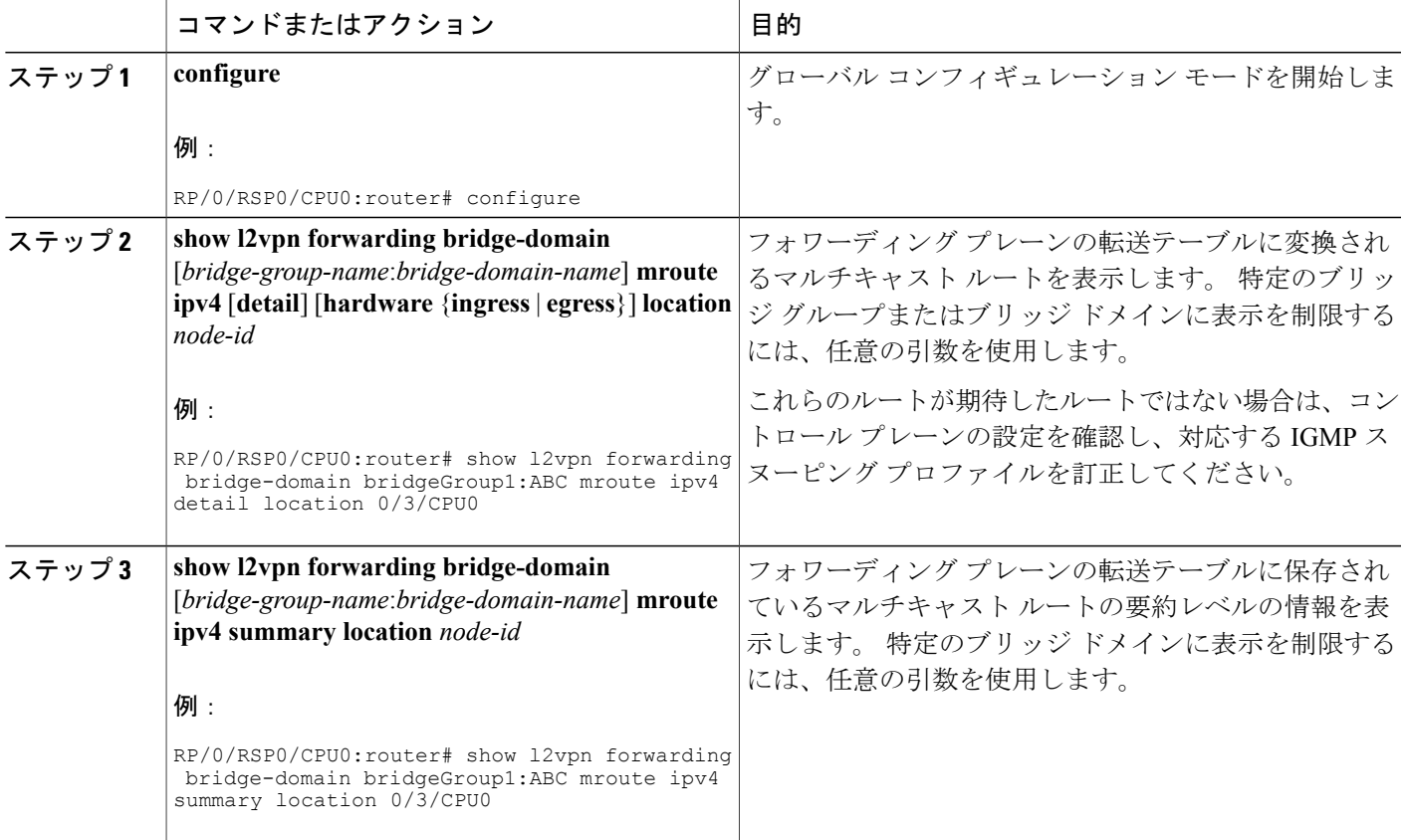

## グループ制限の設定

この手順では、次の作業について説明します。

## ルート ポリシーの設定

#### 手順の概要

- **1. configure**
- **2. route-policy** *policy-name*
- **3. end-policy**
- **4.** 次のいずれかのコマンドを使用します。
	- **end**
	- **commit**

#### 手順の詳細

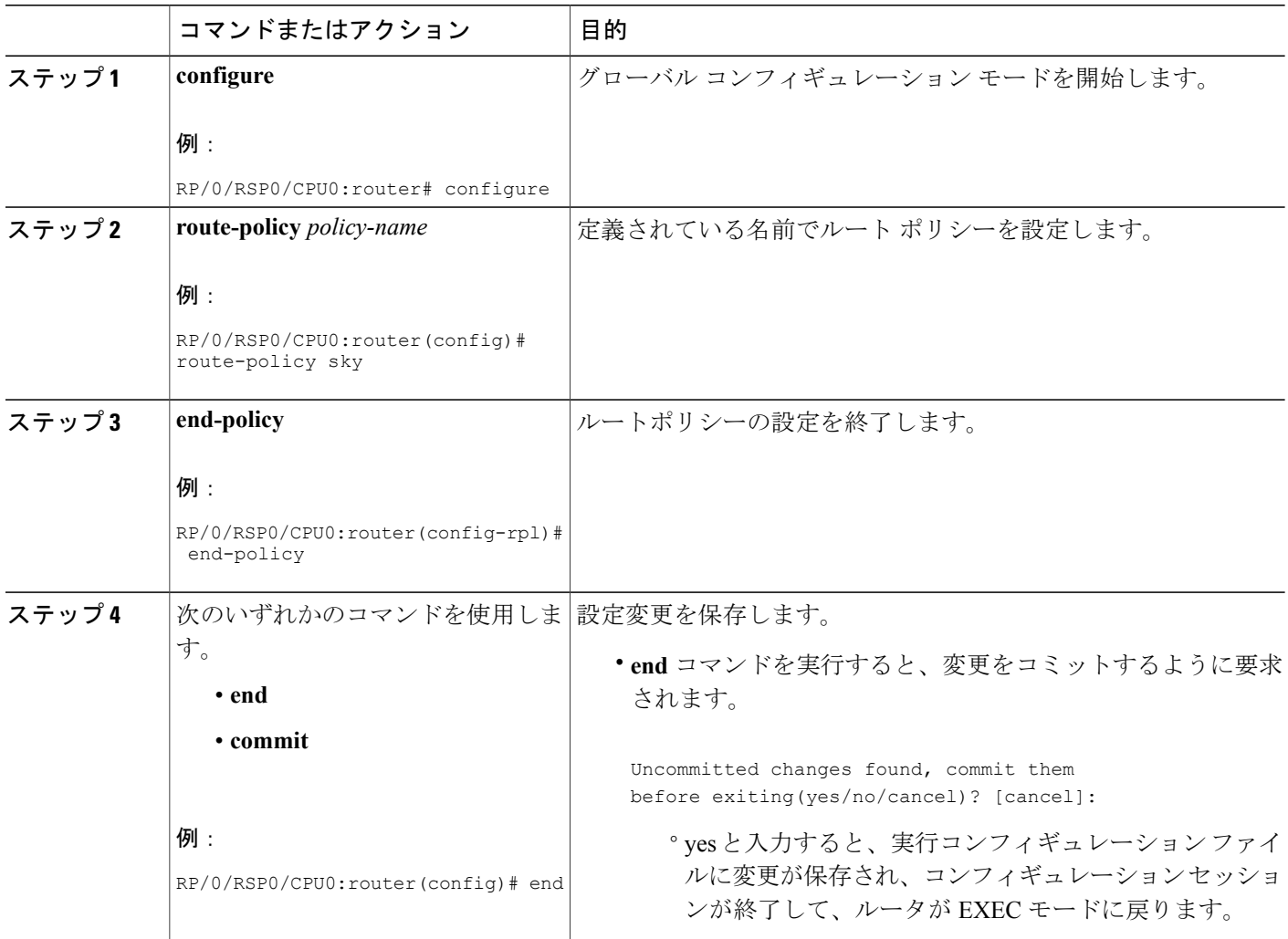

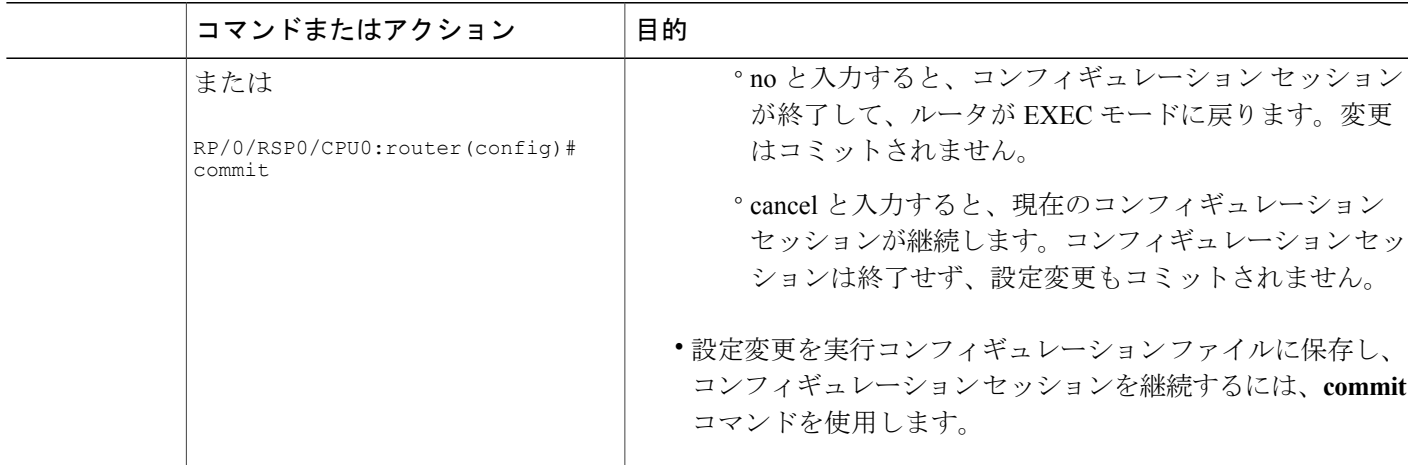

## グループ上限の設定

手順の概要

- **1. configure**
- **2. igmp snooping profile** *profile-name*
- **3. group policy** *policy-name*
- **4. group limit** *range*
- **5.** 次のいずれかのコマンドを使用します。
	- **end**
	- **commit**

#### 手順の詳細

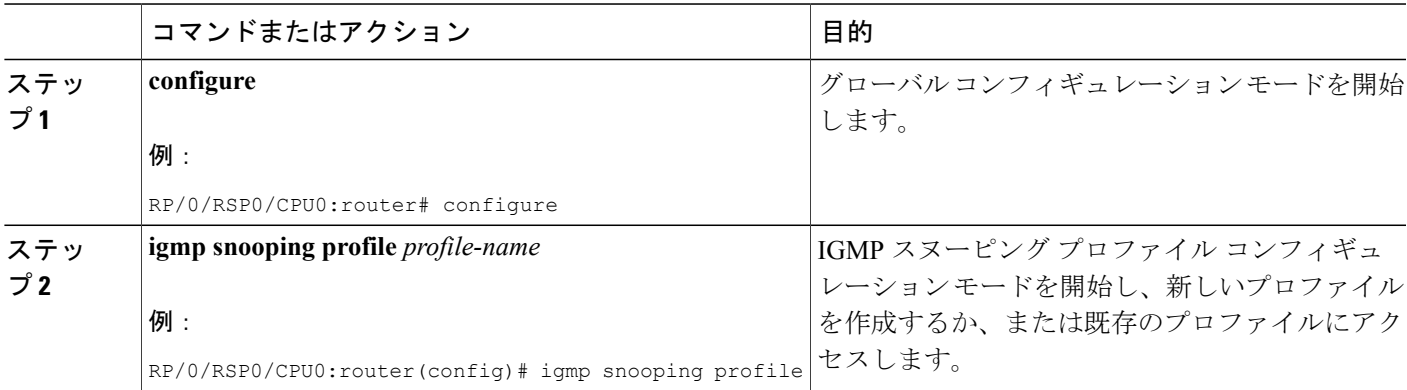

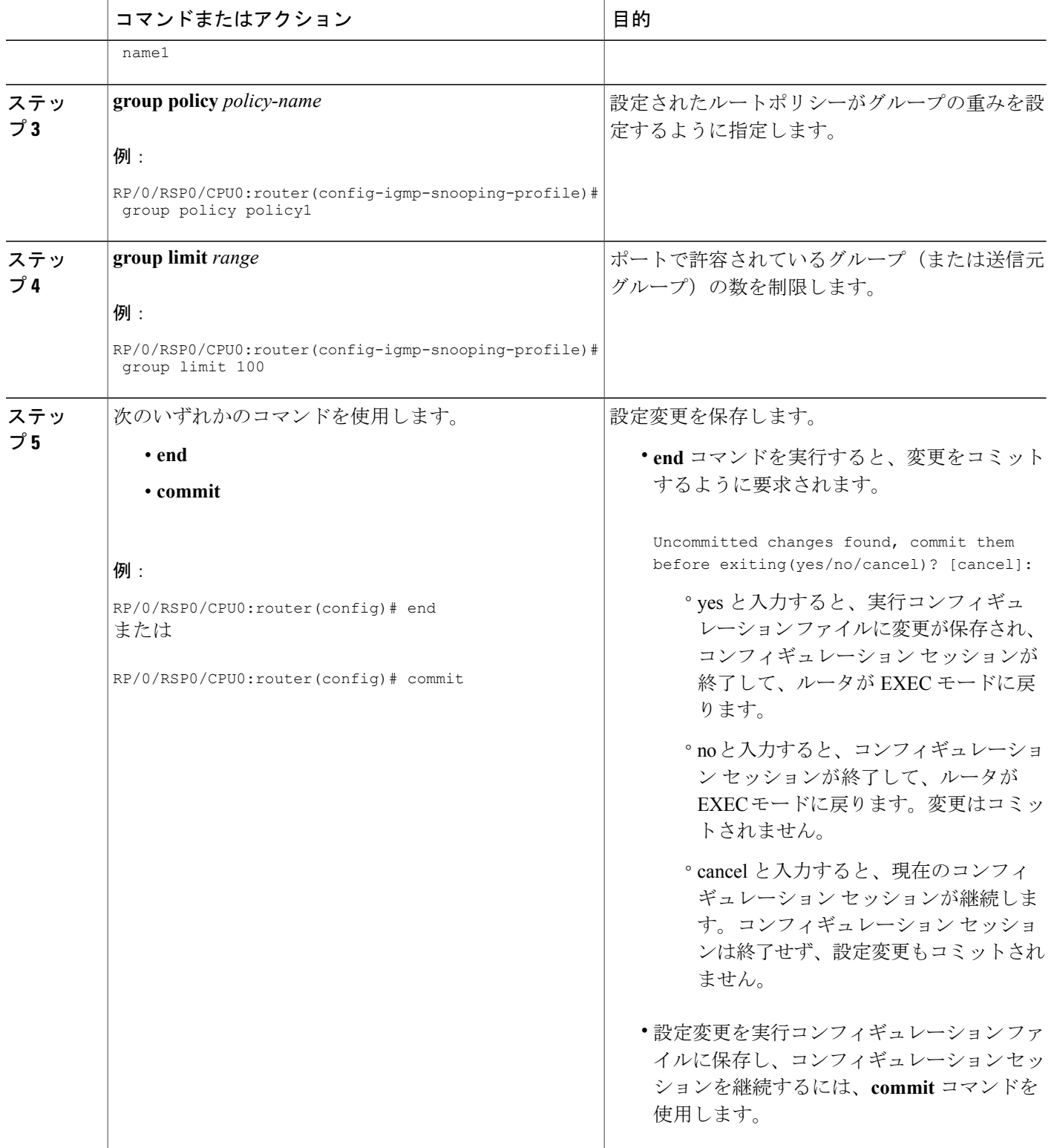

 **Cisco ASR 9000** シリーズ アグリゲーション サービス ルータ マルチキャスト コンフィギュレーショ ン ガイド リリース **4.2.x**

## アクセスグループの設定

この作業では、メンバーシップ レポートを受信するために、IGMP スヌープに指定されたアクセ ス リスト フィルタを適用するよう指示します。

ユーザはアクセスグループを設定する前にアクセス リストを作成し、設定する必要があります。 標準アクセス リストおよび拡張アクセス リストを作成し設定する詳細な設定手順については、 『Cisco ASR 9000 Series Aggregation Services Router IP Addresses and Services Configuration Guide』を 参照してください。

#### 手順の概要

- **1. configure**
- **2. igmp snooping profile** *profile-name*
- **3. access-group** *acl-name*
- **4.** 次のいずれかのコマンドを使用します。
	- **end**
	- **commit**

#### 手順の詳細

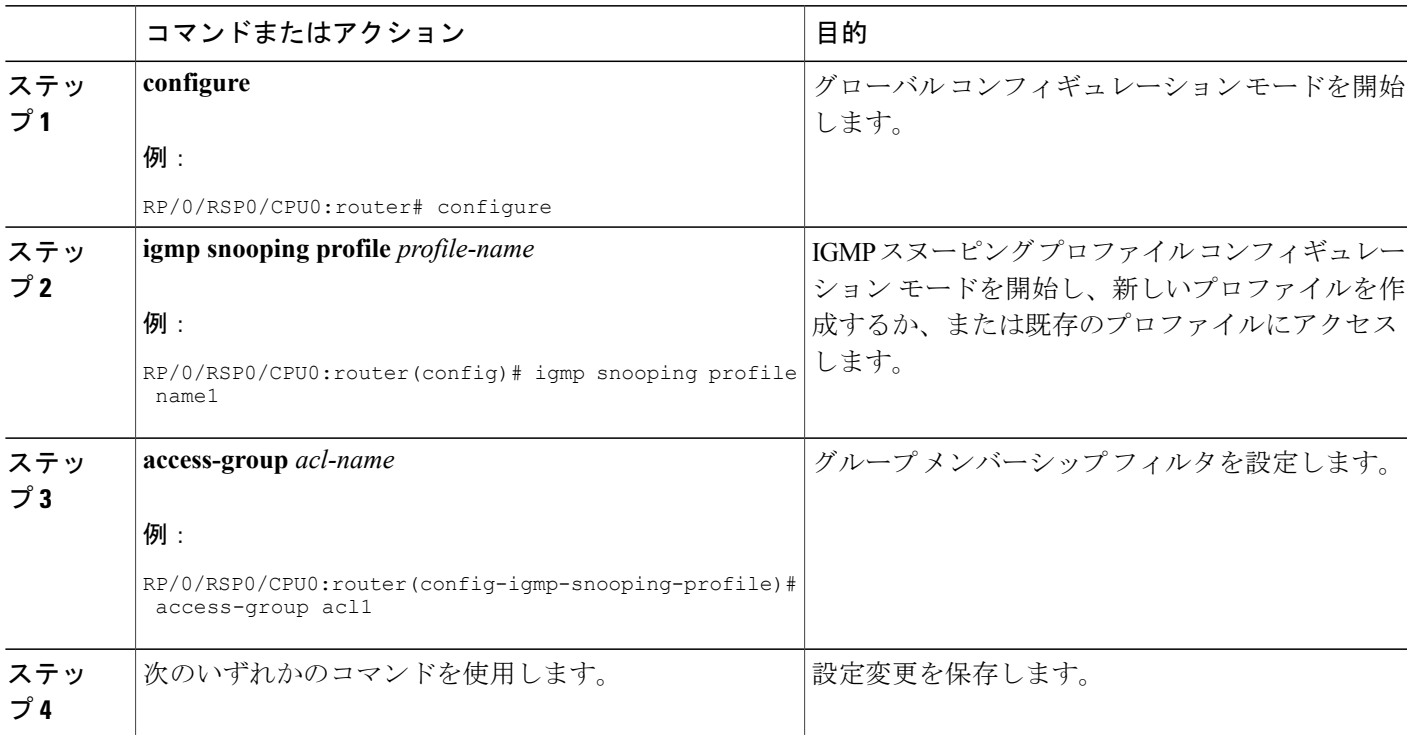

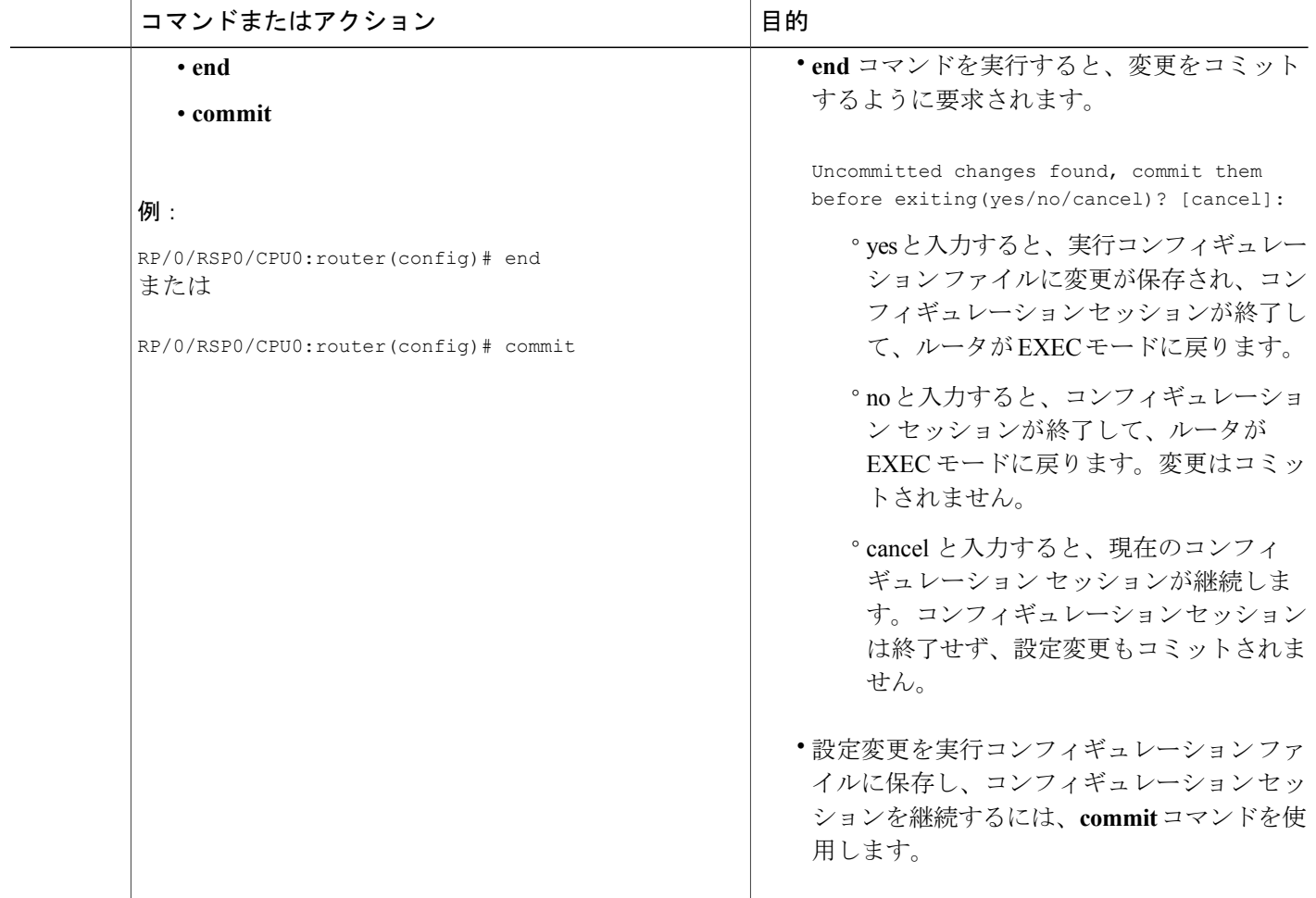

# <span id="page-47-0"></span>**IGMP** スヌーピングの設定例

次に、Cisco ASR 9000 シリーズ ルータ のレイヤ 2 VPLS ブリッジ ドメインで IGMP スヌーピング をイネーブルにする例を示します。

## ブリッジに属する物理インターフェイスでの **IGMP** スヌーピングの設 定:例

**1** 2 つのプロファイルを作成します。

igmp snooping profile bridge\_profile ! igmp snooping profile port\_profile

mrouter

```
!
2 L2 転送用の 2 つの物理インターフェイスを設定します。
  interface GigabitEthernet0/8/0/38
     negotiation auto
     l2transport
     no shut
     !
   !
   interface GigabitEthernet0/8/0/39
     negotiation auto
     l2transport
     no shut
     !
   !
```
**3** ブリッジ ドメインにインターフェイスを追加します。 ブリッジ ドメインに bridge\_profile を適 用し、イーサネット インターフェイスのいずれかに port\_profile を適用します。 2 番目のイー サネット インターフェイスは、ブリッジ ドメイン プロファイルから IGMP スヌーピング設定 属性を継承します。

```
l2vpn
  bridge group bg1
     bridge-domain bd1
     igmp snooping profile bridge_profile
     interface GigabitEthernet0/8/0/38
       igmp snooping profile port_profile
     interface GigabitEthernet0/8/0/39
     !
  !
!
```
**4** 設定されたブリッジ ポートを確認します。

show igmp snooping port

## ブリッジに属する **VLAN** インターフェイスでの **IGMP** スヌーピングの 設定:例

**1** 2 つのプロファイルを設定します。

```
igmp snooping profile bridge_profile
igmp snooping profile port profile
   mrouter
!
```
**2** L2 転送用の VLAN インターフェイスを設定します。

```
interface GigabitEthernet0/8/0/8
   negotiation auto
   no shut
   !
!
interface GigabitEthernet0/8/0/8.1 l2transport
   encapsulation dot1q 1001
   mtu 1514
```

```
!
!
interface GigabitEthernet0/8/0/8.2 l2transport
  encapsulation dot1q 1002
  mtu 1514
   !
!
```
**3** プロファイルを適用し、ブリッジ ドメインにインターフェイスを追加します。 インターフェ イスのいずれかにプロファイルを適用します。 他のインターフェイスは、ブリッジ ドメイン プロファイルから IGMP スヌーピング設定属性を継承します。

```
l2vpn
 bridge group bg1
    bridge-domain bd1
     igmp snooping profile bridge profile
    interface GigabitEthernet0/870/8.1
      igmp snooping profile port_profile
     interface GigabitEthernet0/8/0/8.2
     !
 !
!
```
**4** 設定されたブリッジ ポートを確認します。

show igmp snooping port

## ブリッジに属するイーサネット バンドルでの **IGMP** スヌーピングの設 定:例

**1** この例では、バンドルのフロントエンドが事前に設定されていることを前提にしています。た とえば、バンドル設定が次の3つのスイッチインターフェイスから構成されているとします。

```
interface Port-channel1
    !
interface GigabitEthernet0/0/0/0
    !
interface GigabitEthernet0/0/0/1
!
    interface GigabitEthernet0/0/0/2
      channel-group 1 mode on
    !
   interface GigabitEthernet0/0/0/3
       channel-group 1 mode on
    !
```
**2** 2 つの IGMP スヌーピング プロファイルを設定します。

```
igmp snooping profile bridge_profile
!
igmp snooping profile port_profile
   mrouter
!
```
**3** バンドルのメンバ リンクとしてインターフェイスを設定します。

```
interface GigabitEthernet0/0/0/0
 bundle id 1 mode on
```

```
negotiation auto
         !
         interface GigabitEthernet0/0/0/1
          bundle id 1 mode on
          negotiation auto
         !
         interface GigabitEthernet0/0/0/2
          bundle id 2 mode on
          negotiation auto
         !
         interface GigabitEthernet0/0/0/3
          bundle id 2 mode on
          negotiation auto
         !
4 L2 転送用のバンドル インターフェイスを設定します。
  interface Bundle-Ether 1
           l2transport
            !
         !
         interface Bundle-Ether 2
           l2transport
            !
         !
5 インターフェイスをブリッジドメインに追加し、IGMPスヌーピングプロファイルを適用しま
  す。
         l2vpn
          bridge group bg1
             bridge-domain bd1
             igmp snooping profile bridge profile
             interface bundle-Ether 1
               igmp snooping profile port_profile
             interface bundle-Ether 2
              !
           !
        !
```
**6** 設定されたブリッジ ポートを確認します。

show igmp snooping port

## ブリッジに属する **VFI** での **IGMP** スヌーピングの設定:例

次に、ブリッジドメインに属する仮想転送インスタンス (VFI)に IGMP スヌーピングを設定す る例を示します。 トポロジは 2 つのルータ(PE1 および PE2)から構成され、ブリッジ ポートと してアクセス回線(AC)と疑似配線(PW)を持っています。

#### **PE1** の設定

**1** IGMP スヌーピング プロファイルを設定します。

```
igmp snooping profile prof1
!
igmp snooping profile prof2
  mrouter
!
```
**2** インターフェイスを設定します。

```
interface Loopback0
 ipv4 address 10.1.1.1 255.255.255.255
!
interface GigabitEthernet0/2/0/9
  ipv4 address 10.10.10.1 255.255.255.0
  negotiation auto
!
interface GigabitEthernet0/2/0/39
   negotiation auto
   l2transport
!
```
**3** Open Shortest Path First (OSPF) を設定します。

```
router ospf 1
 log adjacency changes
 router-id 10.1.1.1
 area 0
    interface Loopback0
    !
    interface GigabitEthernet0/2/0/9
    !
 !
!
```
**4** ラベル配布プロトコル(LDP)を設定します。

```
mpls ldp
   router-id 10.1.1.1
   log neighbor
   !
   interface GigabitEthernet0/2/0/9
   !
!
```
**5** ブリッジドメインを設定し、ブリッジ上でIGMPスヌーピングをイネーブルにして、ブリッジ ドメインにインターフェイスを追加します。

```
l2vpn
  pw-class atom-dyn
  encapsulation mpls
    protocol ldp
  !
!
bridge group bg1
    bridge-domain bd1
    igmp snooping profile prof1
    interface GigabitEthernet0/2/0/39
       igmp snooping profile prof2
    vfi mplscore
      neighbor 10.2.2.2 pw-id 101
       pw-class atom-dyn
       !
    !
  !
!
```
**6** 設定されたブリッジ ポートを確認します。

show igmp snooping port

#### **PE2** の設定

**1** IGMP プロファイルを設定します。

```
igmp snooping profile bridge_profile
!
igmp snooping profile port_profile
  mrouter
!
```
**2** インターフェイスを設定します。

```
interface Loopback0
 ipv4 address 10.2.2.2 255.255.255.255
!
interface GigabitEthernet0/2/0/9
   ipv4 address 10.10.10.1 255.255.255.0
  negotiation auto
!
interface GigabitEthernet0/2/0/39
  negotiation auto
   l2transport
!
```
**3** OSPF を設定します。

```
router ospf 1
  log adjacency changes
  router-id 10.2.2.2
 area 0
    interface Loopback0
    !
    interface GigabitEthernet0/2/0/9
    !
 !
!
```
**4** LDP を設定します。

```
mpls ldp
   router-id 10.2.2.2
   log neighbor
   !
   interface GigabitEthernet0/2/0/9
   !
!
```
**5** インターフェイスをブリッジドメインに追加し、IGMPスヌーピングプロファイルを適用しま す。

```
l2vpn
  pw-class atom-dyn
  encapsulation mpls
     protocol ldp
   !
!
bridge group bg1
    bridge-domain bd1
     igmp snooping profile bridge_profile
    interface GigabitEthernet0/2/0/39
       igmp snooping profile port_profile
    vfi mplscore
       neighbor 10.1.1.1 pw-id 101
       pw-class atom-dyn
```
**6** 設定されたブリッジ ポートを確認します。

! ! ! !

show igmp snooping port

## **IGMP** アクセスグループの設定

次の例では、<\*,G>グループ (225.0.0.0/24および228.0.0.0/24) のユーザメンバーシップだけを許 容するリストを設定し、L2VPN ブリッジ ポートに適用します。 <S,G> メンバーシップを許可す る2番目のアクセスリストを定義します。このアクセスリストをブリッジポートに適用します。

```
interface gig 0/2/0/1.1 l2transport
...
!
ipv4 access-list iptv-basic-white-list
 10 permit ipv4 any 225.0.0.0/24
20 permit ipv4 any 228.0.0.0/24
!
ipv4 access-list iptv-premium-white-list
 10 permit ipv4 192.168.0.1 232.0.1.0/24
20 permit ipv4 192.168.0.1 232.0.2.0/24
!
igmp snooping profile iptv
access-group iptv-white-list
!
igmp snooping profile iptv2
access-group iptv-premium-white-list
!
l2vpn
bridge group vz
bridge domain vz-iptv
igmp snooping profile iptv
 interface gig 0/2/0/1.1
interface gig 0/2/0/1.2
 igmp snooping profile iptv2
interface gig 0/2/0/1.3
 ...
!
```
また、IGMP ルーティングでは igmp **access-group** コマンドを使用することでアクセスグループを サポートします。IGMPルーティングでは簡易IPアクセスグループを使用して、グループアドレ ス フィルタを指定します。 送信元グループ フィルタおよびグループ フィルタをサポートするに は、IGMP スヌーピングに拡張 IP アクセス リストが必要になります。

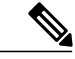

(注) アクセスグループはスタティック グループおよび送信元グループには適用されません。

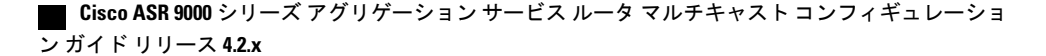

## **MCLAG** での **IGMP** スヌーピングの設定:例

### ケース **1**:ダウンストリーム **MCLAG**

トポロジ:PE に順番に接続する、2 つの POA に接続する DHD。

#### **DHD**:

**1** POA1 および POA2 へのバンドルを設定します。 このデバイスは、2 つの POA の存在をマスク されています。 バンドルは、1 つの POA に接続されていると判断します。

```
interface Bundle-Ether10
description interface towards POAs
lacp switchover suppress-flaps 100
bundle maximum-active links 1
l2transport
!
!
interface GigabitEthernet0/0/0/28
description interface towards POA1
bundle id 10 mode active
!
interface GigabitEthernet0/0/0/29
description interface towards POA2
bundle id 10 mode active
!
```
**2** デバイスに送信された join は、バンドル上の POA に転送する必要があります。 そのため、 L2VPNBD (スヌーピングなし)内の着信ポート(ホストポート)とバンドルを設定します。

RP/0/RSP0/CPU0:router:DHD# show running-config l2vpn

```
l2vpn
bridge group bg1
 bridge-domain bg1_bd1
   interface Bundle-Ether10
   !
interface GigabitEthernet0/0/0/10
   !
  !
 !
!
```
#### **POA1**:

**1** インターフェイスを設定します(OSPF および MPLS LDP 用)

```
interface Loopback0
ipv4 address 20.20.20.20 255.255.255.255
!
```

```
interface GigabitEthernet0/2/0/1
description interface towards POA2
ipv4 address 10.0.0.1 255.255.255.0
negotiation auto
!
interface GigabitEthernet0/2/0/8
description interface towards PE
ipv4 address 10.0.1.1 255.255.255.0
negotiation auto
!
```
**2** OSPF と MPLS LDP を設定します。

```
router ospf 1
router-id 20.20.20.20
nsf cisco
area 0
interface Loopback0
  !
interface GigabitEthernet0/2/0/1
 !
interface GigabitEthernet0/2/0/8
  !
 !
!
mpls ldp
router-id 20.20.20.20
graceful-restart
interface GigabitEthernet0/2/0/1
 !
interface GigabitEthernet0/2/0/8
 !
!
```
**3** DHD への MCLAG バンドルを設定します。

```
interface Bundle-Ether10
description interface towards DHD
lacp switchover suppress-flaps 100
mlacp iccp-group 1
mlacp switchover recovery-delay 60
mlacp port-priority 1
mac-address 0.aaaa.1111
bundle wait-while 0
l2transport
 !
!
interface GigabitEthernet0/2/0/29
bundle id 10 mode active
!
```

```
4 MCLAG の冗長グループを設定します。
```

```
redundancy
iccp
group 1
mlacp node 1
mlacp system mac 0000.aaaa.0000
mlacp system priority 1
member
neighbor 30.30.30.30
!
backbone
interface GigabitEthernet0/2/0/8
  !
  !
 !
!
```
**5** IGMP スヌーピング プロファイルを設定します。

```
igmp snooping profile p1
ttl-check disable
router-alert-check disable
```
- !
- **6** PE 方向の DHD と PW に対する MCLAG バンドルを含む L2VPN BD 内の IGMP スヌーピング をイネーブルにします。

```
l2vpn
bridge group bg1
bridge-domain bg1_bd1
igmp snooping profile p1
interface Bundle-Ether10
!
vfi bg1_bd1_vfi
neighbor 40.40.40.40 pw-id 1
    !
   !
  !
 !
!
```
#### **POA2**:

**1** インターフェイスを設定します(OSPF および MPLS LDP 用)

```
interface Loopback0
ipv4 address 30.30.30.30 255.255.255.255
!
interface GigabitEthernet0/0/0/1
description interface towards POA1
ipv4 address 10.0.0.2 255.255.255.0
negotiation auto
!
interface GigabitEthernet0/0/0/8
```

```
description interface towards PE
ipv4 address 10.0.2.1 255.255.255.0
negotiation auto
!
```
**2** OSPF と MPLS LDP を設定します。

```
router ospf 1
router-id 30.30.30.30
nsf cisco
area 0
interface Loopback0
!
interface GigabitEthernet0/0/0/1
!
interface GigabitEthernet0/0/0/8
!
!
!
mpls ldp
router-id 30.30.30.30
graceful-restart
interface GigabitEthernet0/0/0/1
!
interface GigabitEthernet0/0/0/8
 !
```
!

**3** DHD への MCLAG バンドルを設定します。

```
interface Bundle-Ether10
description interface towards DHD
lacp switchover suppress-flaps 100
mlacp iccp-group 1
mlacp switchover recovery-delay 60
mlacp port-priority 2
mac-address 0.aaaa.1111
bundle wait-while 0
l2transport
 !
!
```

```
interface GigabitEthernet0/0/0/28
bundle id 10 mode active
```
!

**4** MCLAG の冗長グループを設定します。

```
redundancy
iccp
group 1
mlacp node 2
mlacp system mac 0000.aaaa.0000
mlacp system priority 1
member
neighbor 20.20.20.20
!
backbone
interface GigabitEthernet0/0/0/8
  !
  !
 !
!
```
**5** IGMP スヌーピング プロファイルを設定します。

```
igmp snooping profile p1
ttl-check disable
router-alert-check disable
!
```
**6** PE 方向の DHD と PW に対する MCLAG バンドルを含む L2VPN BD 内の IGMP スヌーピング をイネーブルにします。

```
l2vpn
bridge group bg1
bridge-domain bg1_bd1
igmp snooping profile p1
interface Bundle-Ether10
!
vfi bg1_bd1_vfi
neighbor 40.40.40.40 pw-id 1
    !
   !
  !
 !
!
```
#### **PE**:

**1** インターフェイスを設定します。

```
interface Loopback0
ipv4 address 40.40.40.40 255.255.255.255
!
interface GigabitEthernet0/0/0/8
description interface towards POA1
ipv4 address 10.0.1.2 255.255.255.0
negotiation auto
!
interface GigabitEthernet0/0/0/9
description interface towards POA2
ipv4 address 10.0.2.2 255.255.255.0
negotiation auto
!
interface GigabitEthernet0/0/0/20
description interface towards Multicast Router
l2transport
!
!
```
#### **2** OSPF と MPLS LDP を設定します。

```
router ospf 1
router-id 40.40.40.40
nsf cisco
area 0
interface Loopback0
!
interface GigabitEthernet0/0/0/8
!
interface GigabitEthernet0/0/0/9
!
!
```
!

```
mpls ldp
router-id 40.40.40.40
graceful-restart
interface GigabitEthernet0/0/0/8
!
interface GigabitEthernet0/0/0/9
!
!
```
**3** IGMP スヌーピング プロファイルを設定します。

```
igmp snooping profile p1
ttl-check disable
router-alert-check disable
!
```
**4** マルチキャスト ルータ方向の POA とポートの両方に対する PW を含む L2VPN BD 内の IGMP スヌーピングをイネーブルにします。

```
l2vpn
bridge group bg1
bridge-domain bg1_bd1
igmp snooping profile p1
interface GigabitEthernet0/0/0/20
!
vfi bg1_bd1_vfi
neighbor 20.20.20.20 pw-id 1
!
neighbor 30.30.30.30 pw-id 1
!
!
!
```
### ケース **2**:アップストリーム **MCLAG**

トポロジ:マルチキャスト ルータは 2 つの POA に接続されており、順番に PE マルチキャスト ルータに接続します。

**1** POA へのバンドルを設定します。

```
interface Bundle-Ether10
description interface towards POAs
ipv4 address 100.0.0.1 255.255.255.0
lacp switchover suppress-flaps 100
bundle maximum-active links 1
!
interface GigabitEthernet0/0/0/28
description interface towards POA1
bundle id 10 mode active
!
interface GigabitEthernet0/0/0/29
description interface towards POA2
bundle id 10 mode active
!
```
**2** バンドル インターフェイス上でマルチキャスト ルーティングをイネーブルにします。

```
multicast-routing
address-family ipv4
interface Bundle-Ether10
enable
!
```
! !

#### **POA1**:

**1** インターフェイスを設定します(OSPF および MPLS LDP 用)。

```
interface Loopback0
ipv4 address 20.20.20.20 255.255.255.255
!
interface GigabitEthernet0/2/0/1
description interface towards POA2
ipv4 address 10.0.0.1 255.255.255.0
negotiation auto
!
interface GigabitEthernet0/2/0/8
description interface towards PE
ipv4 address 10.0.1.1 255.255.255.0
negotiation auto
!
```
#### **2** OSPF と MPLS LDP を設定します。

```
router ospf 1
router-id 20.20.20.20
nsf cisco
area 0
interface Loopback0
!
interface GigabitEthernet0/2/0/1
!
interface GigabitEthernet0/2/0/8
!
!
!
mpls ldp
router-id 20.20.20.20
graceful-restart
interface GigabitEthernet0/2/0/1
!
interface GigabitEthernet0/2/0/8
!
!
```
**3** DHD への MCLAG バンドルを設定します。

```
interface Bundle-Ether10
description interface towards DHD
lacp switchover suppress-flaps 100
mlacp iccp-group 1
mlacp switchover recovery-delay 60
mlacp port-priority 1
mac-address 0.aaaa.1111
bundle wait-while 0
l2transport
!
!
interface GigabitEthernet0/2/0/29
bundle id 10 mode active
!
```
**4** MCLAG の冗長グループを設定します。

redundancy iccp

```
group 1
mlacp node 1
mlacp system mac 0000.aaaa.0000
mlacp system priority 1
member
neighbor 30.30.30.30
!
backbone
interface GigabitEthernet0/2/0/8
!
!
!
!
```
**5** IGMP スヌーピング プロファイルを設定します。

```
igmp snooping profile p1
ttl-check disable
router-alert-check disable
!
```
**6** PE 方向の DHD と PW に対する MCLAG バンドルを含む L2VPN BD 内の IGMP スヌーピング をイネーブルにします。

```
l2vpn
bridge group bg1
bridge-domain bg1_bd1
igmp snooping profile p1
interface Bundle-Ether10
!
vfi bg1_bd1_vfi
neighbor 40.40.40.40 pw-id 1
!
!
!
!
!
```
#### **POA2**:

**1** インターフェイスを設定します(OSPF および MPLS LDP 用)。

```
interface Loopback0
ipv4 address 30.30.30.30 255.255.255.255
!
interface GigabitEthernet0/0/0/1
description interface towards POA1
ipv4 address 10.0.0.2 255.255.255.0
negotiation auto
!
interface GigabitEthernet0/0/0/8
description interface towards PE
ipv4 address 10.0.2.1 255.255.255.0
negotiation auto
!
```
**2** OSPF と MPLS LDP を設定します。

```
router ospf 1
router-id 30.30.30.30
nsf cisco
area 0
interface Loopback0
!
interface GigabitEthernet0/0/0/1
!
interface GigabitEthernet0/0/0/8
```

```
!
!
!
mpls ldp
router-id 30.30.30.30
graceful-restart
interface GigabitEthernet0/0/0/1
!
interface GigabitEthernet0/0/0/8
!
!
```
**3** DHD への MCLAG バンドルを設定します。

```
interface Bundle-Ether10
description interface towards DHD
lacp switchover suppress-flaps 100
mlacp iccp-group 1
mlacp switchover recovery-delay 60
mlacp port-priority 2
mac-address 0.aaaa.1111
bundle wait-while 0
l2transport
!
!
interface GigabitEthernet0/0/0/28
bundle id 10 mode active
```
**4** MCLAG の冗長グループを設定します。

!

```
redundancy
iccp
group 1
mlacp node 2
mlacp system mac 0000.aaaa.0000
mlacp system priority 1
member
neighbor 20.20.20.20
!
backbone
interface GigabitEthernet0/0/0/8
!
!
!
```
**5** IGMP スヌーピング プロファイルを設定します。

```
igmp snooping profile p1
ttl-check disable
router-alert-check disable
!
```
**6** PE 方向の DHD と PW に対する MCLAG バンドルを含む L2VPN BD 内の IGMP スヌーピング をイネーブルにします。

```
l2vpn
bridge group bg1
bridge-domain bg1_bd1
igmp snooping profile p1
interface Bundle-Ether10
!
vfi bg1_bd1_vfi
neighbor 40.40.40.40 pw-id 1
!
!
!
!
```
#### **PE**:

**1** インターフェイスを設定します。

```
interface Loopback0
ipv4 address 40.40.40.40 255.255.255.255
!
interface GigabitEthernet0/0/0/8
description interface towards POA1
ipv4 address 10.0.1.2 255.255.255.0
negotiation auto
!
interface GigabitEthernet0/0/0/9
description interface towards POA2
ipv4 address 10.0.2.2 255.255.255.0
negotiation auto
!
interface GigabitEthernet0/0/0/20
description interface towards Host
l2transport
!
!
```
#### **2** OSPF と MPLS LDP を設定します。

```
router ospf 1
router-id 40.40.40.40
nsf cisco
area 0
interface Loopback0
!
interface GigabitEthernet0/0/0/8
!
interface GigabitEthernet0/0/0/9
!
!
!
mpls ldp
router-id 40.40.40.40
graceful-restart
interface GigabitEthernet0/0/0/8
!
interface GigabitEthernet0/0/0/9
!
!
```
**3** IGMP スヌーピング プロファイルを設定します。

```
igmp snooping profile p1
ttl-check disable
router-alert-check disable
!
igmp snooping profile p2
mrouter
!
```
**4** ホスト方向の POA とポートの両方に対する PW を含む L2VPN BD 内の IGMP スヌーピングを イネーブルにします。 両方の POA への PW にスタティック mrouter ポートを設定します。

```
l2vpn
bridge group bg1
bridge-domain bg1_bd1
igmp snooping profile p1
interface GigabitEthernet0/0/0/20
!
vfi bg1_bd1_vfi
neighbor 20.20.20.20 pw-id 1
```

```
igmp snooping profile p2
!
neighbor 30.30.30.30 pw-id 1
igmp snooping profile p2
!
!
!
```
# <span id="page-64-0"></span>その他の参考資料

#### 関連資料

!

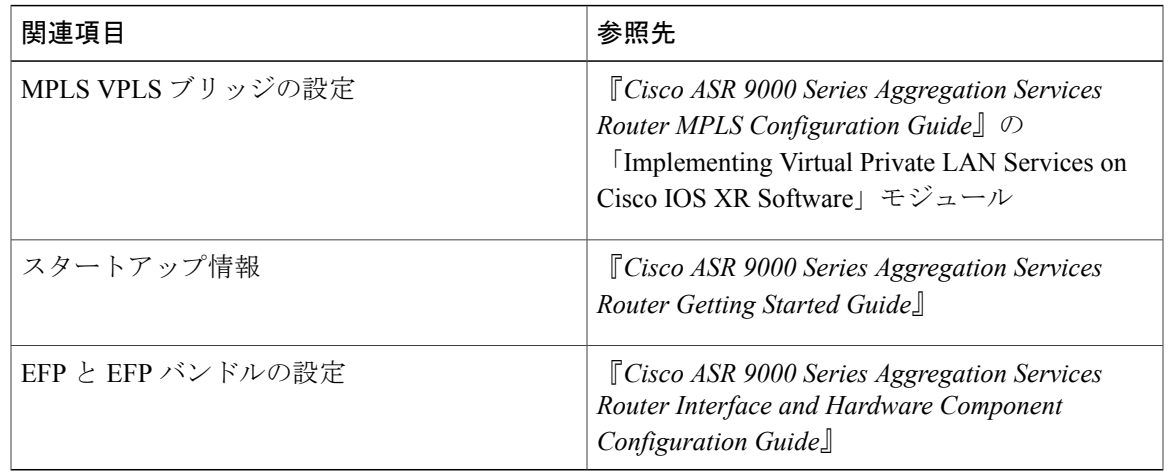

#### 標準

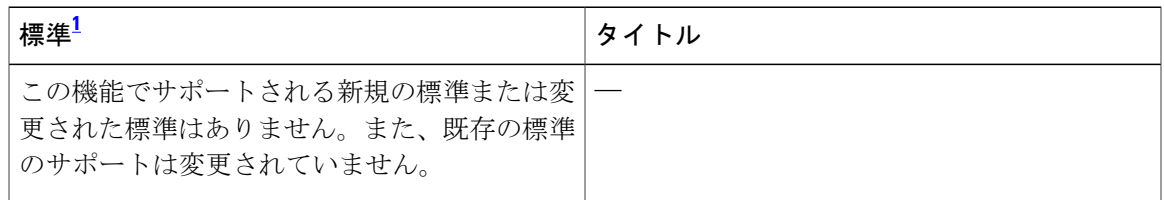

<span id="page-64-1"></span> $1$  サポートされている規格がすべて記載されているわけではありません。

#### **MIB**

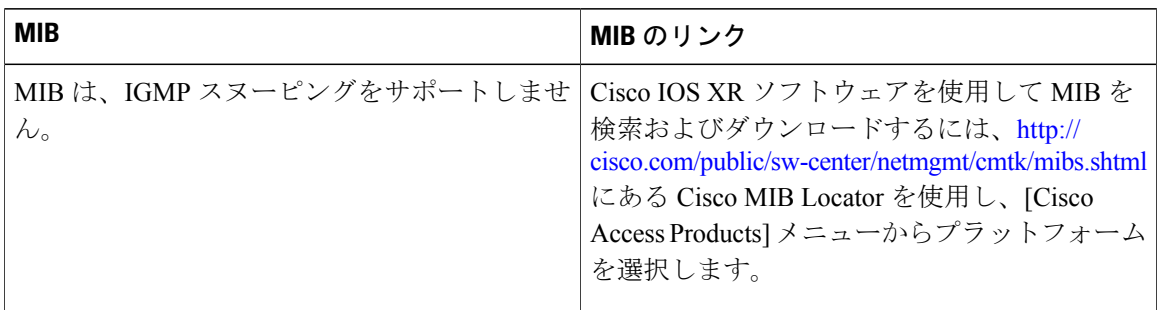

#### **RFC**

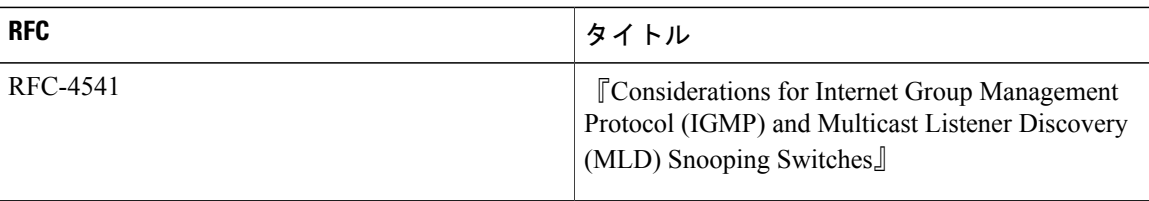

#### シスコのテクニカル サポート

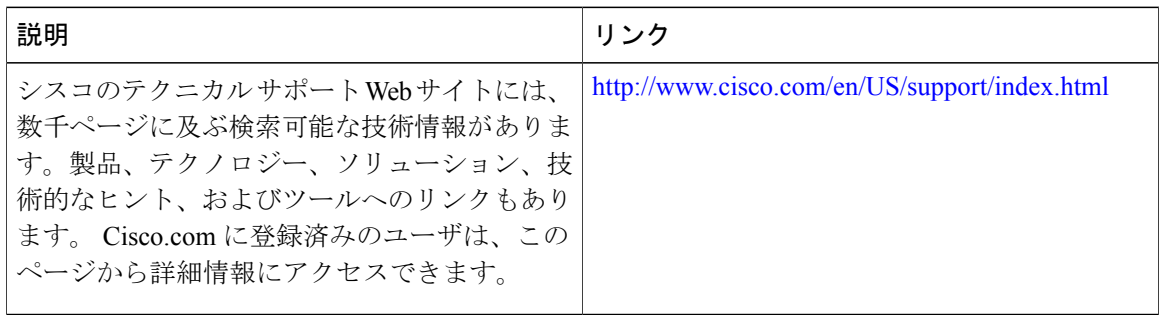